Windows'un bu sürümüne yapýlan deðiþiklikler nedeniyle, hDC First Apps içine dahil edilen Calendar yardýmcý programý düzgün olarak çalýþmayabilir. hDC Calendar programýný yüklemeye çalýþýrsanýz, takvimi görebilirsiniz, ancak özelliklerin hiçbiri çalýþmaz.

Amerika içindeyseniz, daha fazla bilgi için Express Systems'in (206) 728-8300 numarasýndan Express Systems'ý arayýn, Amerika dýþýndaysanýz hDC First Apps ile gelen ürün desteði telefon numarasýný arayýn.

Stacker'ýn 4.0 veya daha önceki sürümleri uzun dosya adlarýný desteklemez. Uzun dosya adlarý içeren bir sürücüyü sýkýþtýrmak, iyileþtirmek, açmak veya beklenen sýkýþtýrma oranýný deðiþtirmek için Stacker'ýn bu sürümlerini kullanmayýn. Kullanýrsanýz, uzun dosya adlarý, dosya uzantýsý üç karakter olan sekiz karakterlik dosya adlarýna dönüþtürülecektir. Ek olarak, Stacker'ýn 4.1 ve önceki sürümleri geniþ disk desteði (FAT32) kullanan sürücüleri de sýkýþtýramaz.

Daha fazla bilgi için, aþaðýdaki Stac Web bölgesine baþvurun:

http://www.stac.com

Windows'un bu sürümünde yapýlan deðiþiklikler nedeniyle, Do It On Your Desktop'ýn bu sürümü düzgün olarak çalýþmaz. Do It On Your Desktop'ý baþlatmaya çalýþýrsanýz, programýn çalýþmasý duracaktýr.

Amerika içindeyseniz, bu programýn güncelleþtirilmiþ bir sürümünü elde etme hakkýnda daha fazla bilgi için, (800) 473-5509 numaralý telefondan Moon Valley Software'i arayýn, Amerika dýþýndaysanýz, Do It On Your Desktop ile gelen ürün destek telefon numarasýný arayýn.

Windows'un bu sürümünde yapýlan deðiþiklikler nedeniyle, Lotus ScreenCam'ýn 2.0 ve önceki sürümlerinin bazý özellikleri düzgün olarak çalýþmayabilir. ScreenCam 2.0, Windows 3.1 ekran filmlerini Windows'un bu sürümü altýnda çalýþtýrýr, ancak ekran etkinliklerini kaydedemez.

Amerika içindeyseniz, bu programýn güncelleþtirilmiþ bir sürümünü elde etme hakkýnda daha fazla bilgi için, (800) 343-5414 numaralý telefondan Lotus'u arayýn. Amerika dýþýndaysanýz, ScreenCam ile gelen ürün destek telefonlarýný arayýn.

Windows'un bu sürümünde yapýlan deðiþiklikler nedeniyle, Peachtree Accounting'in bu sürümü düzgün olarak çalýþmayabilir.

Amerika içindeyseniz, bu programýn güncelleþtirilmiþ bir sürümünü elde etme hakkýnda daha fazla bilgi için, (800) 336-1420 numaralý telefonu arayýn. Amerika dýþýndaysanýz, Peachtree Accounting ile gelen ürün destek telefonlarýný arayýn.

Windows'un bu sürümünde yapýlan deðiþiklikler nedeniyle, Adobe Photoshop'un 3.0 sürümü düzgün olarak çalýþmayabilir. Ortak iletiþim kutusundaki varsayýlan ayarlarý deðiþtirme sorunlara yol açabilir. Örneðin, **Aç** iletiþim kutusunda, **Listelenecek Dosya Türü** içindeki ayarlarý deðiþtirirseniz sorunlarla karþýlaþabilirsiniz.

Bu programýn güncelleþtirilmiþ bir sürümünü elde etme hakkýnda daha fazla bilgi için, (800) 872-3623 numaralý telefonda Adobe'a baþvurun. Amerika dýþýndaysanýz, yerel Adobe daðýtýcýnýza veya yetkili satýcýnýza baþvurun.

Windows'un bu sürümünde yapýlan deðiþiklikler nedeniyle, Crystal Walls'un bu sürümü düzgün olarak çalýþmayabilir. Crystal Walls'u çalýþtýrýrsanýz, resimleri görebilirsiniz, ancak canlandýramazsýnýz.

Bu programýn güncelleþtirilmiþ bir sürümünü elde etme hakkýnda daha fazla bilgi için, Crystal Walls ile gelen ürün destek telefonunu arayýn.

Bu yardýmcý disk programý Windows 3.1 için yazýlmýþtýr. Bu programýn bazý özellikleri Windows'un bu sürümü altýnda düzgün olarak çalýþmayabilir.

Windows'un bu sürümü için yazýlmýþ güncelleþtirilmiþ yardýmcý disk rpogramlarýný elde etme hakkýnda daha fazla bilgi için, bu programýn üreticisine veya yazýlým üreticinize baþvurun.

Bu virüs koruma programý Windows 3.1 için yazýlmýþtýr. Bu programýn bazý özellikleri Windows'un bu sürümü altýnda düzgün olarak çalýþmayabilir. Virüsleri bulabilirsiniz, ancak temizleyemezsiniz. Bu program virüs olmadýðý halde varmýþ gibi gösterebilir.

Windows'un bu sürümü için yazýlmýþ virüs programlarý hakkýnda daha fazla bilgi için, bu programýn üreticisine veya yazýlým üreticinize baþvurun.

Windows 3.1 altýnda kullanýlacak kur disketlerini oluþturmak için Access Developer's Toolkit'in 2.0 sürümünü kullanýyorsanýz, bu disketleri Windows 3.1 çalýþýrken oluþturmalýsýnýz.

Kur disketlerini Windows'un bu sürümü çalýþýrken oluþturursanýz, disketler bu Windows sürümünün sistem bileþenlerini içerir. Kur disketleri Windows 3.1 sisteminde kullanýlacaksa, Windows 3.1 dosyalarýnýn deðiþtirilmesi önemli sorunlara neden olabilir.

Sizin programýnýzý kullanan biri Windows 3.1 çalýþtýracaksa, kur disketlerini Windows 3.1 çalýþýrken oluþturun.

Windows 3.1 altýnda kullanýlacak kur disketlerini oluþturmak için Visual Basic Setup Toolkit'in 3.0 sürümünü kullanýyorsanýz, bu disketleri Windows 3.1 çalýþýrken oluþturmalýsýnýz.

Kur disketlerini Windows'un bu sürümü çalýþýrken oluþturursanýz, disketler bu Windows sürümünün sistem bileþenlerini içerir. Kur disketleri Windows 3.1 sisteminde kullanýlacaksa, Windows 3.1 dosyalarýnýn deðiþtirilmesi önemli sorunlara neden olabilir.

Sizin programýnýzý kullanan biri Windows 3.1 çalýþtýracaksa, kur disketlerini Windows 3.1 çalýþýrken oluþturun.

Aris MPC Wizard'ý Windows'un bu sürümü altýnda 256 renkten daha fazla bir renk paleti kullanarak çalýþtýrýrsanýz, programýn çalýþmasý durabilir.

Renk paletinizi 256 veya daha az renk kullanacak þekilde ayarlamak için **ħ** simgesini týklatýn.

Bazý Windows 3.1 kullanýcý arabirim deðiþiklikleri, Windows'un bu sürümü altýnda düzgün olarak çalýþmayabilir.

Windows'un bu sürümü ile bir Windows 3.1 kullanýcý arabirimini kullanma, arabirimin bazý özelliklerinin kullanýlamamasýna neden olabilir.

Bu arabirim deðiþiklikleri hakkýnda daha fazla bilgi için, üreticinize veya yazýlým üreticinize baþvurun.

Bu program yalnýzca Windows NT üstünde çalýþacak þekilde tasarlanmýþtýr. Windows'un bu sürümünde yer almayan geliþmiþ Windows NT arabirimlerinden veya özelliklerinden faydalanýr.

Bu programýn Windows'un bu sürümü için tasarlanmýþ bir sürümü hakkýnda daha fazla bilgi için, program üreticisine veya yazýlým üreticinize baþvurun.

Microsoft Sound System'in 2.0 sürümünü Windows'un bu sürümü altýnda çalýþtýrmayýn. Bunun yerine, aþaðýdaki yordamý izleyerek Microsoft Sound System donanýmýný kurun.

### **Microsoft Sound System donanýmýný Windows'un bu sürümü altýnda kurmak için**

- 1 **Baþlat**'ý týklatýn, **Ayarlarý**'ý iþaret edin ve sonra **Denetim Masasý**'ný týklatýn.
- 2 **Yeni Donaným Ekle**'yi týklatýn.
- 3 Ekrandaki yönergeleri izleyerek ses kartýnýzý yükleyin.

TabWorks'ün bu sürümünün, bu Windows sürümünde düzgün olarak çalýþmasý için, TabWorks'ü güncelleþtirmeniz gerekir.

TabWorks'un geçerli sürümünü Windows'un bu sürümü altýnda çalýþtýrabilmenize raðmen, varsayýlan arabirim olarak bunu kullanmamanýz önerilir. Bunun yerine, TabWorks'ü baþlatmak için aþaðýdaki yordamý izleyin. ٠ **Baþlat**'ý týklatýn, **Programlar**'ý iþaret edin ve sonra **TabWorks**'ü týklatýn.

TabWorks kitabýnýzýn içindeki öðelerin tümünü kullanabilirsiniz, ancak File Tracking kullanarak veya öðeyi sürükleyerek, kitabýnýza yeni bir öðe ekleyemezsiniz.

Amerika içindeyseniz, bu programýn güncelleþtirilmiþ bir sürümünü elde etme hakkýnda daha fazla bilgi için, (800) 909-4446 numaralý telefondan Xsoft'u arayýn. Amerika dýþýndaysanýz, TabWorks ile gelen ürün destek telefon numarasýný arayýn.

Windows'un bu sürümünde yapýlan deðiþiklikler nedeniyle, PFS: Window Works'ün öðreticisi, görev çubuðu ayarýnýz **Her Zaman Üstte** ise düzgün olarak çalýþmayacaktýr. Görev çubuðu üstteyken öðreticiyi çalýþtýrmayý denerseniz, program kilitlenebilir. Bu sorunu çözmek için, öðreticiyi çalýþtýrmadan önce görev çubuðu ayarýný deðiþtirin.

## **Görev çubuðu ayarýný deðiþtirmek için**

- 1 **Baþlat**'ý týklatýn, **Ayarlar**'ý iþaret edin ve **Görev Çubuðu ve Baþlat Menüsü**'nü týklatýn.
- 2 **Her Zaman Üstte** onay kutusunu seçin.

Windows 3.1 için yazýlmýþ MaxTime, FN-esse ve Toshiba ses denetim programlarý, Windows'un bu sürümünde, görev çubuðunun çalýþan programlarý temsil eden düðmeleri düzgün olarak görüntülemesine engel olur. Bu programlardan birini kullanmaya karar verirseniz, çalýþan programlarý temsil eden görev çubuðu üstündeki düðmeler düzgün olarak çalýþmayacaktýr. Açýk programlar arasýnda geçiþ yapmak için, ALT+SEKME tuþlarýna basýn.

Amerika içindeyseniz, daha fazla bilgi için yerel Toshiba ürün destek kuruluþuna baþvurun veya (800) 999-4273 numaralý telefonu arayýn. Amerika dýþýndaysanýz, bu programla gelen ürün destek telefonunu arayýn veya http://www.toshiba.com adresindeki Toshiba Web bölgesini ziyaret edin.

Windows'un bu sürümünde yapýlan deðiþiklikler nedeniyle, Central Point Anti-Virus'ün bu sürümündeki bazý özellikler düzgün olarak çalýþmayabilir.

Amerika içindeyseniz, bu programýn güncelleþtirilmiþ bir sürümünü elde etme hakkýnda daha fazla bilgi için, (800) 441-7234 veya (541) 334-6054 numaralý telefonlardan Symantec Corporation'ý arayýn. Amerika dýþýndaysanýz, bu programla gelen ürün destek telefonunu arayýn.

Windows'un bu sürümünde yapýlan deðiþiklikler nedeniyle, Family Tree Maker'ýn 2.0 sürümü, görev çubuðu ayarýnýz **Her Zaman Üstte** ise düzgün olarak çalýþmayacaktýr. Görev çubuðu üstteyken Family Tree Maker'ý çalýþtýrmayý denerseniz, program kilitlenebilir. Bu sorunu çözmek için, öðreticiyi çalýþtýrmadan önce görev çubuðu ayarýný deðiþtirin.

#### **Görev çubuðu ayarýný deðiþtirmek için**

1 **Baþlat**'ý týklatýn, **Ayarlar**'ý iþaret edin ve **Görev Çubuðu ve Baþlat Menüsü**'nü týklatýn.

2 **Her Zaman Üstte** onay kutusunu seçin.

Amerika içindeyseniz, bu programýn güncelleþtirilmiþ bir sürümünü elde etme hakkýnda daha fazla bilgi için, (510) 794-6850 numaralý telefondan Banner Blue Software'i arayýn. Amerika dýþýndaysanýz, bu programla gelen ürün destek telefonunu arayýn.

Windows'un bu sürümünde yapýlan deðiþiklikler nedeniyle, TrueEffects düzgün olarak çalýþmayabilir.

Amerika içindeyseniz, daha fazla bilgi için (510) 652-5464 numaralý telefondan Mindscape Direct'i arayýn. Amerika dýþýndaysanýz, TrueEffects ile gelen ürün destek telefonunu arayýn.

Windows'un bu sürümünde yapýlan deðiþiklikler nedeniyle, NCD PC-Xware'in bu sürümü düzgün olarak çalýþmayabilir. PC-Xware programýný Windows'un bu sürümünün çalýþtýðý bir bilgisayara yüklerseniz, bilgisayarýnýz çalýþmayabilir.

Amerika içindeyseniz, daha fazla bilgi için (800) 296-3359 numaralý telefondan NCD'yi arayýn. Amerika dýþýndaysanýz, programla gelen ürün destek telefonunu arayýn.

Windows'un bu sürümünde yapýlan deðiþiklikler nedeniyle, Wired for Sound'un 1.0 sürümü düzgün olarak çalýþmayabilir.

Amerika içindeyseniz, daha fazla bilgi için Aristo-Soft'a baþvurun.

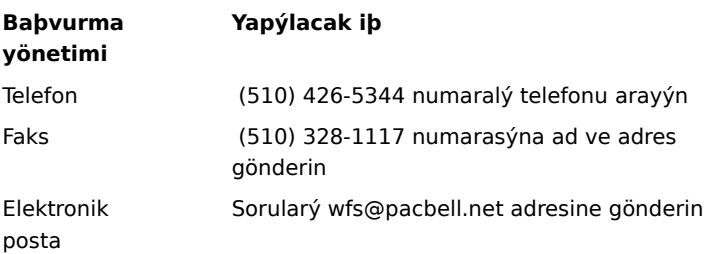

Amerika dýþýndaysanýz, Wired for Sound ile gelen ürün destek telefonunu arayýn.

Windows'un bu sürümünde yapýlan deðiþiklikler nedeniyle, Icon Hear'ýn eski sürümleri düzgün olarak çalýþmayabilir. Icon Hear It'in eski bir sürümünü kapatmaya çalýþtýðýnýzda program çalýþmasý durabilir.

Amerika içindeyseniz, bu programýn güncelleþtirilmiþ bir sürümünü elde etme hakkýnda daha fazla bilgi için, (800) 473-5509 veya (805) 781-3890 numaralý telefonlardan Moon Valley Software'i arayýn veya (805) 781- 3898 telefon numarasýna faks gönderin. Amerika dýþýndaysanýz, Icon Hear It ile gelen ürün destek telefonunu arayýn.

DaVinci eMAIL çalýþtýrýyorsanýz ve bir að yazýcýsý kullanýyorsanýz, að yolunun bir yazýcý baðlantý noktasý ile birleþtirildiðinden emin olun (buna bir yazýcý baðlantý noktasýný yakalama da denir). Aksi halde, bir að yazýcýsýna yazdýrýrken sorunlarla karþýlaþabilirsiniz.

Bir yazýcý baðlantý noktasýný yakalama hakkýnda daha fazla bilgi için **jak** simgesini týklatýn. DaVinci eMAIL'ýn 3.0 sürümünü kullanýyorsanýz, Windows'un bu sürümü içinde kullanýcý lisanslarýný ekleyemezsiniz. Yeni kullanýcýlarý eklemek için, DaVinci eMAIL'ýn 3.0 sürümüne ihtiyacýnýz vardýr.

Amerika içindeyseniz, bu programýn güncelleþtirilmiþ bir sürümünü elde etme hakkýnda daha fazla bilgi için, (800) 328-4624numaralý telefondan ON Technology Corporation'ý arayýn veya (617) 692-3539 telefon numarasýna faks gönderin. Amerika dýþýndaysanýz, DaVinci eMAIL ile gelen ürün destek telefonunu arayýn.

Windows NT yönetim araçlarýnýn 16-bitlik sürümü, Windows'un bu sürümü altýnda çalýþmaz. Bu sorunu çözmek için, Microsoft Network'te bulunan 32-bitlik araç sürümlerini kullanýn.

Windows'un bu sürümüyle gelen Microsoft Exchange'i yüklediyseniz, Microsoft Mail'ýn eski sürümlerini kullanamayabilirsiniz. Microsoft Exchange'i yüklediðinizde, bazý Microsoft Mail dosyalarý deðiþtirilir. Microsoft Mail'ýn eski sürümleri bu dosyalarýn yeni sürümlerini kullanamaz.

Windows'un bu sürümünde yapýlan deðiþiklikler nedeniyle, Nickelodeon Director's Lab kur programýnýn sonunda bazý hata iletileri görüntülenebilir. Bu durumda, kur programýný el ile kapatmanýz gerekir.

Kur programý yeni kýsayollarý ekledikten sonra, "Setup Message: Script or DLL has been corrupted. Unable to load dialog template: 'mscuistf.dll: 2'." Içerikli bir ileti görebilirsiniz. Bu ileti görüntülenirse, aþaðýdaki yordamý izleyin.

### **Nickelodeon Director's Lab kur programýný kapatmak için**

- 1 CTRL+ALT+DEL tuþlarýna basýn.
- 2 **Programý Kapat** iletiþim kutusundan **Director's Lab setup program**'ý týklatýn ve sonra **Görevi Sonlandýr**'ý týklatýn.

Bu hata iletisini sonlandýrýr ve kur programýný kapatýr.

Aris Entertainment'ýn sunduðu WorldView CD-ROM'u Microsoft Video for Windows'un deðiþtirilmiþ bir sürümünü içerir. Bu deðiþtirilmiþ sürüm düzgün olarak yapýlandýrýlmadýðýndan, hatalý olarak bir aygýt sürücüsünün bozulduðunu rapor eder ve ürün destek hizmetlerine baþvurmanýzý söyler.

Readwrld.txt dosyasý içindeki yönergeleri izliyorsanýz, ekranda kaynak dosyanýn veya hedef diskin bozulmuþ olabileceðini belirten bir hata iletisi görebilirsiniz. Böyle bir ileti alýrsanýz, aþaðýdaki yordamý izleyin.

#### **Bu sorunu çözmek için**

- 1 **Baþlat** menüsünden **Çalýþtýr**'ý týklatýn.
- 2 **Aç** iletiþim kutusuna **command /c copy x:\vfwsetup\iccvid.drv %windir%\system /y** yazýn. **x** CD-ROM sürücünüzün harfidir.
- 3 **Tamam**'ý týklatýn.
- 4 Readwrld.txt dosyasýndaki yönergeleri izleyerek Microsoft Video for Windows'u yeniden yükleyin.

Windows'un bu sürümünde yapýlan deðiþiklikler nedeniyle, Turbo Debugger 3.1 for Windows düzgün olarak çalýþmayabilir.

Amerika içindeyseniz, bu programýn güncelleþtirilmiþ bir sürümünü elde etme hakkýnda daha fazla bilgi için Borland International, Inc.'e baþvurun. Sipariþ vermek için (800) 331-0877 numaralý telefonu arayýn. Teknik destek telefon numaralarýnýn bir listesi için (800) 523-7070 numaralý telefonu arayýn. Amerika dýþýndaysanýz, Turbo Debugger ile gelen ürün destek telefonunu arayýn.

PrintCache'in eski sürümleri Windows 3.1 yazýcý sürümlerinin bir kýsmýný deðiþtirmek için tasarlanmýþtýr. Windows'un bu sürümü altýnda PrintCache'in eski sürümlerini çalýþtýrýrsanýz, bilgisayarýnýzda yüklü olan yazýcý sürücülerinin hiç biri çalýþmaz.

Bu program hakkýnda daha fazla bilgi için yazýlým üreticinize baþvurun.

Bir að yazýcýsý kullanýyorsanýz, að yolunun bir yazýcý baðlantý noktasý ile birleþtirildiðinden emin olun (buna bir yazýcý baðlantý noktasýný yakalama da denir). Aksi halde, bir að yazýcýsýna yazdýrýrken sorunlarla karþýlaþabilirsiniz.

Bir yazýcý baðlantý noktasý yakalama hakkýnda daha fazla bilgi için **inalat simgesini týklatýn**. Bu program hakkýnda daha fazla bilgi için, üreticiye veya yazýlým üreticinize baþvurun.

Windows'un bu sürümünde yapýlan deðiþiklikler nedeniyle, pcAnywhere'in bu sürümü düzgün olarak çalýþmayabilir.

Amerika içindeyseniz, bu programýn güncelleþtirilmiþ bir sürümünü elde etme hakkýnda daha fazla bilgi için, (800) 441-7234 veya (541) 334-6054 numaralý telefonlardan Symantec Corporation'ý arayýn. Amerika dýþýndaysanýz, pcAnywhere ile gelen ürün destek telefonunu arayýn.

#### **Bir yazýcýnýn baðlantý noktasýný yakalamak için**

- 1 Yazýcýlar klasörünü açmak için        simgesini týklatýn.
- 2 Kullandýðýnýz yazýcýnýn simgesini iþaret edin.<br>3 Dosya menüsünden Özellikler'i ibaret edin.
- 3 **Dosya** menüsünden **Özellikler**'i iþaret edin.
- 4 **Detaylar** sekmesini týklatýn.<br>5 **Abaðýdaki baðlantý nokta**s
	- 5 **Aþaðýdaki baðlantý noktasýna yazdýr** içinden belirlenen baðlantý noktasýný týklatýn.

Belirlenen baðlantý noktasý LPT harfleriyle baþlýyorsa, baðlantý noktasý yakalanmýþtýr. **Özellikler** iletiþim kutusunu kapatýn.

Belirlenen baðlantý noktasý eðik çiziglerle (\\) baþlýyorsa, metni **Aþaðýdaki baðlantý noktasýna yazdýr** kutusuna yazýn ve **Yazýcý Noktasýný Yakala**'yý týklatýn.

- 6 **Aygýt** içinde kullanmadýðýnýz bir yazýcý baðlantý noktasýný týklatýn.
- 7 **Yol** içine adým 5'te yazdýðýnýz metni yazýn.
- 8 Bu yazýcý baðlantý noktasýný devamlý olarak yakalamak için **Açýlýþta yeniden baðlan** onay kutusunu seçin ve **Tamam**'ý týklatýn.
- 9 **Aþaðýdaki baðlantý noktasýna yazdýr** içinden adým 6'da seçtiðiniz baðlantý noktasýný seçin ve **Tamam**'ý týklatýn.

#### **Not**

- Bir öðe hakkýnda Yardým almak için, iletiþim kutusunun üstündeki
- simgesini týklattýktan sonra öðeyi týklatýn.

Windows'un bu sürümünde yapýlan deðiþiklikler nedeniyle, Thumbelina'nýn bu sürümü düzgün olarak çalýþmayabilir. System.ini dosyanýza bir satýr ekleyerek bu sorunu çözebilirsiniz. Bu satýr sur programýna Windows'un bu sürümünü Windows 3.1 olarak tanýtýr.

#### **Thumbelina Setup'ýn çalýþmasýný saðlamak için**

1 Bu yönergeleri yazdýrýn veya yazýn.

2 Sistem Yapýlandýrma Düzenleyicisi'ni baþlatmak için **J** simgesini týklatýn.

- 3 **Pencere** menüsünden **Win.ini** dosyasýný týklatýn.
- 4 [Compatibility] bölümüne aþaðýdaki satýrý yoksa ekleyin varsa düzeltin:
- **DSHELL=0x00200000**
- 5 **Dosya** menüsünden **Çýkýþ**'ý týklatýn.
- 6 Win.ini dosyasýndaki deðiþiklikleri kaydetmek için **Evet**'i týklatýn.
- Bilgisayarýnýzý yeniden baþlatýn ve sonra Thumbelina Setup programýný çalýþtýrýn.
- 8 Thumbelina yüklendikten sonra, 2'den 6'ya kadar olan adýmlarý yeniden gerçekleþtirin, ancak adým 4 için Win.ini dosyasýna eklediðiniz metni kaldýrýn.

Windows'un bu sürümünde yapýlan deðiþiklikler nedeniyle, MCS Stereo sürüm 1.05 içinde standart ve geliþtirilmiþ ortamlar arasýnda geçiþ yaparsanýz, mikser denetimleri devre dýþý kalýr. Bunlarý etkinleþtirmek için, programý kapatýn ve yeniden açýn.

Amerýka içindeyseniz, bu programýn güncelleþtirilmiþ bir sürümünü elde etme hakkýnda daha fazla bilgi için Animotion Development Corp.'a baþvurun. Bu þirkete þu numaralardan eriþebilirsiniz: telefon (205) 591-5715; faks (205) 591-5716; teknik destek BBS (205) 591-5795. Amerika dýþýndaysanýz, MSC Stereo ile gelen ürün destek telefonunu arayýn.
McAfee að yönetim yazýlýmý olan NetTools'un 5.1 ve 5.2 sürümleri Windows 3.1 Program Yöneticisi'nin yerine kullanýlan Appman.exe programýný içerir. Appman.exe Windows'un bu sürümü altýnda düzgün olarak çalýþmayabilir.

Amerýka içindeyseniz, bu programýn güncelleþtirilmiþ bir sürümünü elde etme hakkýnda daha fazla bilgi için McAfee Associates, Inc.'e baþvurun. Bu þirkete þu numaralardan eriþebilirsiniz: telefon (408) 988-3832; faks (408) 970-9727; teknik destek BBS (408) 988-4004. Amerika dýþýndaysanýz, MSC Stereo ile gelen ürün destek telefonunu arayýn.

Windows'un bu sürümünde yapýlan deðiþiklikler nedeniyle, Adobe Acrobat'ýn 1.0 sürümünü çalýþtýrma bir genel koruma hatasý oluþturabilir. Bu hata oluþursa acrobat'ýn en son sürümüne yükseltme yapýn.

Amerika içindeyseniz, Acrobat'ýn güncelleþtirilmiþ bir sürümünü elde etme hakkýnda daha fazla bilgi için (800) 272-3623 numaralý telefonu arayýn. Amerika dýþýndaysanýz, Acrobat ile gelen ürün destek telefonunu arayýn.

Windows'un bu sürümünde yapýlan deðiþiklikler nedeniyle, Compaq yardýmcý programý Secure içine dahil edilen aygýt devre dýþý býrakma özelliði düzgün olarak çalýþmayabilir. Güvenli aygýt devre dýþý býrakmak için, Compaq F10 Setup'ý kurma parolasýyla çalýþtýrýn. Aþaðýdaki yordamý gerçekleþtirerek de bir aygýtý devre dýþý býrakabilirsiniz.

### **Bir donaným aygýtýný devre dýþý býrakmak için**

- 1 **Sistem Özellikleri** iletiþim kutusunu açmak için **A** simgesini týklatýn.
- 2 Donaným türünün yanýndaki artý simgesini týklatýn ve donanýmý çift týklatýn.
- 3 **Aygýt Kullanýmý** alanýndan **Bu Donaným Profilini Devre Dýþý Býrak** onay kutusunu seçin.

**Aygýt Kullanýmý** alanýnda birden fazla yapýlandýrma listelenmiþse, devre dýþý býrakmak istediðiniz aygýtlar için yapýlandýrma onay kutularýný seçin.

#### **Not**

Aygýt devre dýþý býrakýldýktan sonra, Tak ve Çalýþtýr donanýmýna sahip olmadýðýnýz sürece kaynak ayarlarý boþ býrakýlamaz.

Windows'un bu sürümünde yapýlan deðiþiklikler nedeniyle, RemindMe sürüm 1.0 çalýþmayabilir.

Amerika içindeyseniz bu program hakkýnda daha fazla bilgi için (415) 274-8840 numaralý telefondan Velocity Development Corp.'ý arayýn. Amerika dýþýndaysanýz, RemindMe ile gelen ürün destek telefonunu arayýn.

Bu program Windows 3.1 için tasarlanmýþtýr. Windows'un bu sürümünde yapýlan deðiþiklikler nedeniyle, disket RPM testi, RAM testi ve video testleri gibi programýn bazý özellikleri düzgün olarak çalýþmayabilir.

Amerika içindeyseniz, bu programýn güncelleþtirilmiþ bir sürümünü elde etme hakkýnda daha fazla bilgi için Quarterdeck Select'e baþvurun.

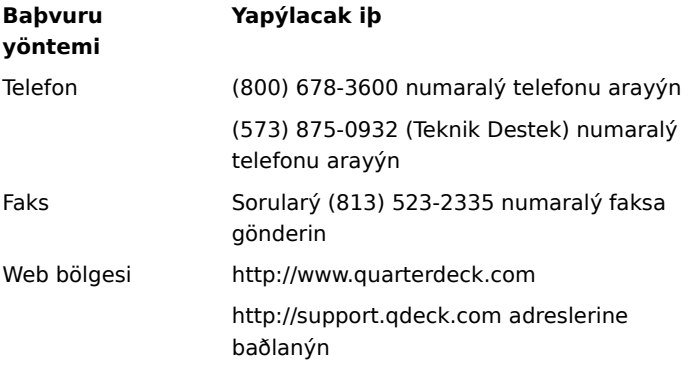

Amerika dýþýndaysanýz, bu programla gelen ürün destek telefonunu arayýn.

Windows'un bu sürümünde yapýlan deðiþiklikler nedeniyle , Pixar's Typestry çalýþmayabilir. Bu sorunu gidermek için, bir Win32s.ini dosyasý oluþturun ve System klasörüne kaydedin.

### **Win32s.ini dosyasýný oluþturmak için**

- 1 Not Defteri'ni baþlatmak için **J** simgesini týklatýn.<br>2 Not Defteri içinde abaðýdakileri yazýn:
	- Not Defteri içinde aþaðýdakileri yazýn: **[WIN32s] Version=1.3**
- 3 **Dosya** menüsünden **Kaydet**'i týklatýn.

4 Dosyaya Win32s.ini adýný verin ve dosyayý Windows dosyalarýnýzý içeren klasörün altýnda bulunan System klasörüne kaydedin.

Amerika dýþýndaysanýz, bu program hakkýnda daha fazla bilgi için Pixar, Inc.'e baþvurun. Bu þirkete þu numaralardan eriþebilirsiniz: telefon (800) 888-9856 veya (510) 236-4000; faks (510) 236-0388; teknik destek telefonu (800) 937-3179. Amerika dýþýndaysanýz, Typestry ile gelen ürün destek telefonunu arayýn.

Windows'un bu sürümünde yapýlan deðiþiklikler nedeniyle, SpaceManager'ýn 1.53 veya daha önceki sürümleri düzgün olarak çalýþmayabilir. SpaceManager'ý MS-DOS kipinde yükleyebilmenize raðmen, programýn bir çok kýsmý düzgün olarak çalýþmayacaktýr.

SpaceManager artýk üretilmediðinden, Windows'un bu sürümü için tasarlanmýþ benzer bir programý kullanmanýz önerilir.

Bu oyunu MS-DOS komut isteminden yüklemeniz veya çalýþtýrmanýz gerekir. Bu oyunu **Baþlat** menüsünden **Çalýþtýr**'ý týklatarak yüklemeye veya çalýþtýrmaya çalýþýrsanýz, oyun düzgün olarak yüklenmez veya çalýþmaz.

# **Bu oyunu çalýþtýrmak için**

1 **Baþlat**'ý týkatýn, **Programlar**'ý týklatýn ve sonra **MS-DOS Komut Ýstemi**'ni týklatýn.

2 Oyunu çalýþtýran veya yükleyen komutu yazýn.

Super PC-Kwik sürüm 4.0, Windows'un bu sürümü altýnda düzgün olarak çalýþmaz. Program, DoubleSpace kullanýlarak sýkýþtýrýlmýþ sabit disklerde onarýlamaz sorunlara neden olabilir.

Windows'un bu sürümü altýnda Super PC-Kwik 4.0 yüklememeniz önerilir.

Amerika içindeyseniz, bu program hakkýnda daha fazla bilgi için, (800) 274-5945 numaralý telefondan MicroDesign International'ý arayýn veya (407) 677-8365 numarasýna faks gönderin. Amerika dýþýndaysanýz, Super PC-Kwik ile gelen ürün destek telefonlarýný arayýn. ile gelen ürün destek telefonunu arayýn.

PC Tools'un bu sürümü MS-DOS veya Windows 3.1 ile çalýþacak þekilde tasarlanmýþtýr. Bu programýn bazý özellikleri Windows'un bu sürümü altýnda düzgün olarak çalýþmayabilir. Geniþ disk desteði (FAT32) kullanýyorsanýz, bu program çalýþmayabilir.

Amerika içindeyseniz, Windows'un bu sürümü için tasarlanmýþ yardýmcý disk programlarýný elde etme hakkýnda daha fazla bilgi için Symantec Corporation'a baþvurun. Bu þirkete (800) 441-7234 veya (541) 334- 6054 numaralý telefonlardan eriþebilirsiniz. Amerika dýþýndaysanýz, PC Tools ile gelen ürün destek telefonunu arayýn.

Windows'un bu sürümünü mevcut SuperStor sýkýþtýrýlmýþ sürücülere veya mevcut sýkýþtýrýlmýþ alan dosyalarýna yükleyebilirsiniz. Bununla birlikte, uyumsuzluklar nedeniyle Windows'un bu sürümünü yükledikten sonra SuperStor kullanarak sürücüleri sýkýþtýramazsýnýz.

SuperStor/DS bir sürücüyü sýkýþtýrmak için Defrag.exe adlý bir dosya kullanýr. Windows Kur sýrasýnda, bu dosya daha yeni bir sürümüyle deðiþtirilir ve SuperStor dosyanýn bu yeni sürümünü kullanamaz.

Windows'un bu sürümü için SuperStor'un bilinen sürümleri vardýr. Yeni bir sürücüyü sýkýþtýrmak veya yeni bir sýkýþtýrýlmýþ alan dosyasý oluþturmak isterseniz, Windows'un bu sürümüne eklenen DriveSpace'i kullanýn. Veya Windows'un bu sürümü için tasarlanmýþ bir sýkýþtýrma programý alýn.

Addstor'un DoubleTools for DoubleSpace programý Windows'un bu sürümüyle uyumlu deðildir. Bu programý Windows'un bu sürümü altýnda yüklemeyin. Çünkü bu durumda, bilgisayarý yeniden baþlattýðýnýzda mevcut sýkýþtýrýlmýþ alan dosyalarýna eriþemezsiniz.

Windows'un bu sürümünde yapýlan deðiþiklikler nedeniyle, Carbon Copy'in 2.5 ve daha eski sürümleri çalýþmaz. Carbon Copy'nin sunucu veya ziyaretçi bileþenlerini çalýþtýrmayý denerseniz, bilgisayarýnýz kilitlenebilir.

Amerika içindeyseniz, bu programýn güncelleþtirilmiþ bir sürümünü elde etme hakkýnda daha fazla bilgi için Microcom'a baþvurun. Bu þirkete þu þekillerde baþvurabilirsiniz: (800) 822-8224 numaralý telefonu arayýn; (617) 551-1021 numarasýna faks gönderin; BBS (617) 762-5134 numaralý teknik destek telefonunu arayýn; http://www.microcom.com adresindeki Web bölgesine baðlanýn. Amerika dýþýndaysanýz, Carbon Copy ile gelen ürün destek telefonunu arayýn.

Windows'un bu sürümünde yapýlan deðiþiklikler nedeniyle, Cyberflix ürününüzün bu sürümü çalýþmayabilir.

Bu programýn güncelleþtirilmiþ bir sürümünü elde etme hakkýnda daha fazla bilgi için, bu programýn güncelleþtirilmiþ bir sürümünü elde etme hakkýnda daha fazla bilgi için, http://www.cyberflix.com adresindeki Web bölgesine baðlanýn veya Cyberflix ürünü ile gelen ürün destek telefonunu arayýn.

Windows'un bu sürümünde yapýlan deðiþiklikler nedeniyle, Adobe Illustrator sürüm 4.0 çalýþmayabilir. Bu programý çalýþtýrýrken bir genel koruma hatasý alýyorsanýz, Windows'un bu sürümüyle gelen standart VGA görüntü sürücülerini kullanarak bu sorunu çözebilirsiniz. Ekranýnýz zaten standart VGA için ayarlanmýþsa, **Program Çalýþtýr** düðmesini týklatýn.

Ekran sürücülerini deðiþtirme hakkýnda daha fazla bilgi için, **ħ** simgesini týklatýn.

Amerika içindeyseniz, bu programýn güncelleþtirilmiþ bir sürümünü elde etme hakkýnda daha fazla bilgi için (800) 833-6687 numaralý telefondan Adobe'a baþvurun. Amerika dýþýndaysanýz, Adobe Illustrator ile gelen ürün destek telefonunu arayýn.

#### **Ekran sürücünüzü deðiþtirmek için**

- **Ayarlar** sekmesindeki Görüntü Özellikleri iletiþim kutusunu açmak için, **hi** simgesini týklatýn.
- **Geliþmiþ Özellikler**'i týklatýn
- **Baðdaþtýrýcý** sekmesinden **Deðiþtir**'i týklatýn.
- **Tüm Aygýtlarý Göster**'i týklatýn.
- **Üreticiler** içinden **Standart Ekran Türleri**'ni týklatýn.
- **Modeller** içinden **Standart Görüntü Baðdaþtýrýcý (VGA)**'yý týklatýn.
- **Tamam**'ý týklatýn ve sonra **Ekran Türünü Deðiþtir** ve **Görüntü Özellikleri** iletiþim kutularý içindeki **Kapat**'ý týklatýn.
- Deðiþikliklerin etkili olabilmesi için Windows bilgisayarýnýzý yeniden baþlatmanýzý ister. Çalýþan program varsa, verilerinizi kaydedin ve sonra **Evet**'i týklatýn.

Windows'un bu sürümü EarthCare! tarafýndan yüklenen program simgelerini desteklemez. Kur programý baþarýlý bir þekilde çalýþmasýna raðmen, simgeler oluþturulmaz. EarthCare!'i ya **Çalýþtýr** komutunu kullanarak ya da **Programlar** menüsünde bir EarthCare! Alt menüsü oluþturarak ve sonra simgeleri bu alt menüye ekleyerek çalýþtýrabilirsiniz.

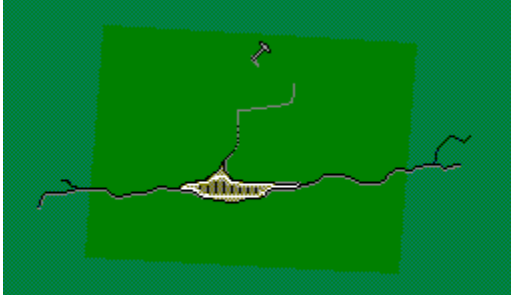

The picture "smallbut.bmp" is missing!

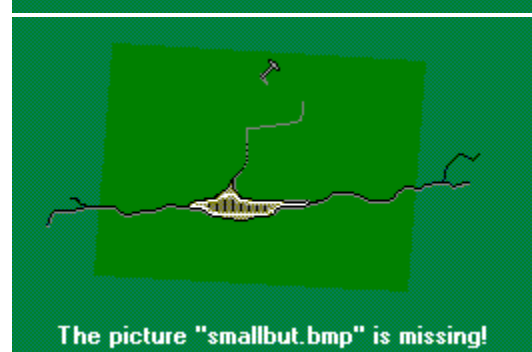

Çalýþtýr komutunu kullanarak EarthCare!'i çalýþtýrmak için

EarthCare! için alt menü ve simgeler oluþturmak için

# **Çalýþtýr komutunu kullanarak EarthCare!'i çalýþtýrmak için**

- 1 **Baþlat** menüsünden **Çalýþtýr**'ý týklatýn.
- 2 **Aç** içine þunu yazýn:

# **x:\pc\earthc.exe**

**x** CD-ROM sürücünüzün harfidir.

#### **EarthCare! Için alt menü ve simgeler oluþturmak için**

- 1 **Baþlat**'ý sað fare düðmesiyle týklatýn ve sonra **Aç**'ý týklatýn.
- 2 Programlar klasörünü iþaret edin.
- 3 **Dosya** menüsünden **Yeni**'yi iþaret edin ve sonra **Klasör**'ü týklatýn.
- 4 Klasör için aþaðýdaki adý yazýn:

#### **EarthCare!**

- 5 ENTER tuþuna basýn ve biraz önce oluþturduðunuz klasörü týklatýn.
- 6 **Dosya** menüsünden **Yeni**'yi iþaret edin ve sonra **Kýsayol**'u týklatýn.
- 7 Aþaðýdaki öðelerin her biri için bir kýsayol oluþturmak amacýyla Kýsayol Oluþtur Sihirbazý'ný sekiz kez kullanýn. **x** harfi yerine CD-ROM sürücünüzün harfini yazýn.

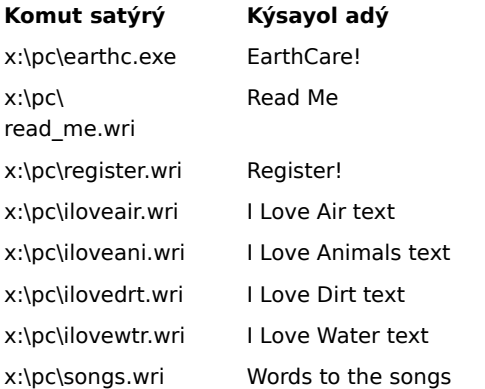

8 Bir EarthCare! Programýný baþlatmak için, **Baþlat**'ý týklatýn, **Programlar**'ý iþaret edin ve sonra **EarthCare!**'i iþaret edin.

Windows'un bu sürümü altýnda 3D Home Architect ile bir að yazýcýsý kullanýyorsanýz, að yolunun bir yazýcý baðlantý noktasý ile iliþkilendirildiðinden emin olun (buna bir yazýcý baðlantý noktasý yakalama da denir). Aksi halde, bir að yazýcýsýna yazdýrýrken sorunlarla karþýlaþabilirsiniz.

Bir yazýcý baðlantý noktasýný yakalama hakkýnda daha fazla bilgi için, **jál** simgesini týklatýn. Amerika içindeyseniz, bu programýn güncelleþtirilmiþ bir sürümünü elde etme hakkýnda daha fazla bilgi için (800) 521-6263 numaralý telefondan Broderbund Software, Inc.'i arayýn. Amerika dýþýndaysanýz, 3D Home Architect ile gelen ürün destek telefonunu arayýn.

# **Microsoft TrueType Font Pack içinden ek yazý tipleri eklemek için**

Windows'un bu sürümüne ek yazý tipleri ekleme hakkýnda daha fazla bilgi için, **ħ** simgesini týklatýn.

Windows'un bu sürümünde yapýlan deðiþiklikler nedeniyle, Symantec's Time Line'ýn bu sürümündeki bazý özellikler düzgün olarak çalýþmayabilir. Tools.run makrosunu ve Time Line örneklerini çalýþtýrmayý denerseniz, Time Line kilitlenir.

Amerika içindeyseniz, bu programýn güncelleþtirilmiþ bir sürümünü elde etme hakkýnda daha fazla bilgi için (800) 441-7234 numaralý telefondan Symantec'e baþvurun. Amerika dýþýndaysanýz, Time Line ile gelen ürün destek telefonunu arayýn.

Windows'un bu sürümünde yapýlan deðiþiklikler nedeniyle, Close-Up sürüm 6.0 veya Close-Up/LAN Pro sürüm 6.1 ürünlerinin bazý özellikleri düzgün olarak çalýþmayabilir. Close-Up'un uzaktaki kýsmý, Windows'un bu sürümü ile uyumludur.

Amerika içindeyseniz, Close-Up'un Windows'un bu sürümü için tasarlanmýþ bir sürümünü elde etmek hakkýnda daha fazla bilgi için, Norton-Lambert Corp.'a baþvurun. Norton-Lambert'a þuralardan baþvurabilirsiniz: telefon (805) 964-6767 dahili 1; faks (805) 683-5679; Web bölgesi http://www.norton-lambert.com. Amerika dýþýndaysanýz, Close-Up ile gelen ürün destek telefonunu arayýn.

Humongous Entertainment programýnýzýn bu sürümüne ait kur programýný çalýþtýrmayýn. Windows'un bu sürümünde yapýlan deðiþiklikler nedeniyle, bu programý bilgisayarýnýza yüklerseniz sistem hatalarý alabilirsiniz. Ancak, bu programý, Autofred.exe veya Autofarm.exe dosyalarýný CD-ROM'unuzdan bulup, çift týklatarak ve sonra **Play**'i týklatarak çalýþtýrabilirsiniz. Bu programý çalýþtýrmak için **Baþlat** menüsüne veya **Programlar** menüsüne bir komut ekleyebilirsiniz.

**Baþlat** veya **Programlar** menüsüne bir komut ekleme hakkýnda daha fazla bilgi için, **1 simgesini týklatýn**. Amerika içindeyseniz, daha fazla bilgi için (206) 485-1212 numaralý telefondan Humongous Entertainment'a baþvurun. Amerika dýþýndaysanýz, Humongous Entertainment programý ile gelen ürün destek telefonunu arayýn.

Windows'un bu sürümünde yapýlan deðiþiklikler nedeniyle, Symantec C++ Professional sürüm 6.1 ve daha öncesi doðru þekilde iþlev görmez.

Amerika içindeyseniz, bu programýn güncelleþtirilmiþ bir sürümünü elde etme hakkýnda daha fazla bilgi için, (800) 441-7234 numarasýndan Symantec'e baþvurun. Amerika dýþýndaysanýz, Symantec C++ Professional ile gelen ürün destek telefonunu arayýn.

Windows'un bu sürümünde yapýlan deðiþiklikler nedeniyle, Upfront sürüm 1.1 çalýþmayabilir.

Amerika içindeyseniz, bu program hakkýnda daha fazla bilgi için (612) 379-1435 numaralý telefondan SketchTech'e baþvurun. Amerika dýþýndaysanýz, Upfront ile gelen ürün destek telefonunu arayýn.

Windows'un bu sürümündeki ekran sürücülerine yapýlan deðiþiklikler nedeniyle, Yetkili sunucu çalýþmaz.

Amerika içindeyseniz, bu programýn Windows'un bu sürümü için tasarlanmýþ bir sürümü hakkýnda bilgi almak için Funk Software, Inc.'e baþurun.

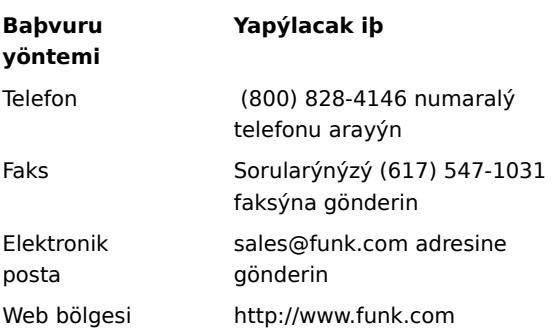

Amerika dýþýndaysanýz, (617) 497-6339 numaralý telefonu arayýn.

Windows'un bu sürümünde yapýlan deðiþiklikler nedeniyle, Proxy adlý WanderLink bileþeni çalýþmaz. WanderLink Client yüklemesi sýrasýnda, Proxy Master veya Host bileþenlerini yüklemediðinizden emin olun.

Amerika içindeyseniz, bu programýn Windows'un bu sürümü için tasarlanmýþ bir sürümü hakkýnda bilgi almak için Funk Software, Inc.'e baþvurun.

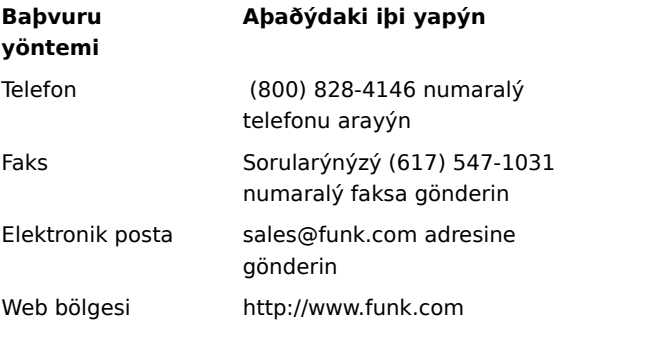

Amerika dýþýndaysanýz, (617) 497-6339 numaralý telefonu arayýn.

Windows'un bu sürümündeki geliþtirilmiþ grafik sürücüleri nedeniyle, ekran çözünürlüðünüz 640x480 piksel dýþýndaki bir çözünürlüðe ayarlanmýþsa, Poetry in Motion düzgün olarak çalýþmaz.

Ekran çözünürlüðünü 640x480 piksele deðiþtirme hakkýnda daha fazla bilgi için □ simgesini týkatýn. Amerika içindeyseniz, bu program hakkýnda daha fazla bilgi için (800) 446-2001 numaralý telefondan Voyager Co.'yu arayýn. Amerika dýþýndaysanýz, Poetry in Motion ile gelen ürün destek telefonunu arayýn.

Windows'un bu sürümünde yapýlan deðiþiklikler nedeniyle, Wired for Sound Pro'nun bu sürümündeki bazý özellikler düzgün olarak çalýþmayabilir.

Wired for Sound'un Windows'un bu sürümü ile uyumlu güncelleþtirilmiþ bir sürümünü elde etme hakkýnda daha fazla bilgi için aþaðýdaki hizmetlerden birine baþvurun.

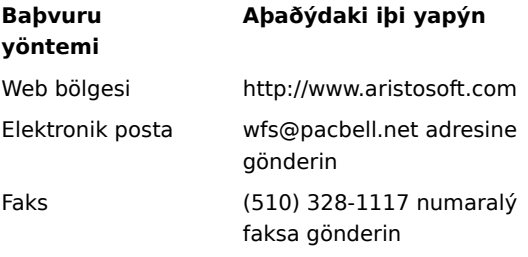

Amerika dýþýndaysanýz, Wired for Sound Pro ile gelen ürün destek telefonunu arayýn.

PerForm PRO ile bir að yazýcýsý kullandýðýnýzda, að yolunun bir yazýcý baðlantý noktasý ile birleþtirildiðinden emin olun (buna að baðlantý noktasýný yakalama da denir). Aksi halde, bir að yazýcýsýna yazdýrýrken sorunlarla karþýlaþabilirsiniz.

Bir yazýcý baðlantý noktasýný yakalamak için **ħ** simgesini týklatýn.

Amerika içindeyseniz ve PerForm PRO hakkýnda daha fazla bilgi istiyorsanýz, (800) 268-6082 numaralý telefondan Symantec'e baþvurun; (541) 984-2490 numarasýna faks gönderin veya http://www.symantec.com adresindeki Symantec Web bölgesine baðlanýn. Amerika dýþýndaysanýz, PerForm PRO ile gelen ürün destek telefonunu arayýn.

Windows'un bu sürümünde yapýlan deðiþiklikler nedeniyle, Remotely Possible/Sockets sürüm 1.1 çalýþmaz.

Amerika içindeyseniz, bu programýn güncelleþtirilmiþ bir sürümünü elde etme hakkýnda daha fazla bilgi için (800) 441-2281 veya (508) 429-6482 numaralý telefonlardan Avalan Technology, Inc.'e baþvurun. Veya, http://www.avalan.com adresindeki Avalan Technology Web bölgesini ziyaret edin. Amerika dýþýndaysanýz, bu program ile gelen ürün destek telefonunu arayýn.

Bu Lotus ürününü að üzerindeki bir bilgisayardan yüklemek için, að bilgisayarýna b,r sürücü harfi atamalýsýnýz.

Að bilgisayarýna bir sürücü harfi atama hakkýnda daha fazla bilgi için, øllasi simgesini týklatýn. Amerika içindeyseniz, Ami Pro veya Word Pro'nun en son sürümünü elde etme hakkýnda daha fazla bilgi için, Lotus Development Corp.'ýn sözcük iþleme bölümüne baþvurun; (800) 343-5414 numaralý telefondan þirketi arayýn veya http://www.lotus.com adresindeki Web bölgesini ziyaret edin. Amerika dýþýndaysanýz, bu program ile gelen ürün destek telefonunu arayýn.

Stacker'ýn 4.1 ve daha eski sürümleri geniþ disk desteði (FAT32) kullanan sürücüleri sýkýþtýramaz.

Daha fazla bilgi için, aþaðýdaki adresten Stac Web bölgesine baþvurun: http://www.stac.com

Uzun dosya adlarý içeren sürücüleri sýkýþtýrmak için Stacker'ýn 4.0 sürümünü kullanmayýn. Kullanýrsanýz, uzun dosya adlarý üç karakterlik dosya uzantýsý olan sekiz karakter uzunluðundaki dosya adlarýna kýsaltýlýr. Ek olarak, Stacker'ýn 4.1 ve daha eski sürümleri geniþ disk desteði (FAT32) kullanan sürücüleri sýkýþtýramaz.

Daha fazla bilgi için, aþaðýdaki Stac Web bölgesine baþvurun:

http://www.stac.com

Windows'un bu sürümünde yapýlan deðiþiklikler nedeniyle, Nu-Mega'nýn Bounds Checker programýnýn 2.0 ve 2.2 sürümleri çalýþmaz.

Amerika içindeyseniz, bu programýn güncelleþtirilmiþ bir sürümünü elde etme hakkýnda daha fazla bilgi için (800) 468-6342 numaralý telefondan Nu-Mega'yý arayýn. Amerika dýþýndaysanýz, Bounds Checker ile gelen ürün destek telefonunu arayýn.
ClarisWorks'ün 2.0 sürümünü yüklüyorsanýz, yüklemeye devam edin. ClarisWorks sürüm 1.0 for Windows'u yüklüyorsanýz, disk bir içinde yer alan Setup.exe'yi kullanarak programý yükleyemezsiniz. Onun yerine disk ikide yer alan Setupcw.exe'yi kullanýn.

Amerika içindeyseniz, bu programýn Windows'un bu sürümü için tasarlanmýþ bir sürümünü elde etme hakkýnda daha fazla bilgi için Claris Corp.'a baþvurun. Bu þirketi Voice Answerline (800) 735-739 telefon numarasýndan arayabilirsiniz veya http://www.claris.com Web bölgesini ziyaret edebilirsiniz.

Amerika dýþýndaysanýz, ClarisWorks ile gelen ürün destek telefonunu arayýn.

Windows'un bu sürümünde yapýlan deðiþiklikler nedeniyle, Norton AntiVirus'ün bu sürümü düzgün olarak çalýþmayabilir.

Amerika içindeyseniz, bu programýn güncelleþtirilmiþ bir sürümünü elde etme hakkýnda daha fazla bilgi için (800) 441-7234 veya (541) 334-6054 numaralý telefonlardan Symantec Corporation'a baþvurun. Amerika dýþýndaysanýz, Norton Antivirus ile gelen ürün destek telefonunu arayýn.

Windows'un bu sürümünde yapýlan deðiþiklikler nedeniyle, Norton Desktop veya Norton Backup for Windows'un bu sürümleri doðru þekilde iþlev göremeyebilir veya çalýþmayabilir.

Amerika içindeyseniz, Windows'un bu sürümü için tasarlanmýþ yardýmcý programlar hakkýnda bilgi için (800) 441-7234 veya (541) 334-6054 telefonlarýndan Symantec Corporation'a baþvurun. Amerika dýþýndaysanýz, Norton Desktop for Windows ile gelen ürün destek telefonunu arayýn.

Windows'un bu sürümünde yapýlan deðiþiklikler nedeniyle, Norton Utilities'in bu sürümü doðru þekilde çalýþmayabilir.

Amerika içindeyseniz, bu programýn güncelleþtirilmiþ bir sürümünü elde etme hakkýnda daha fazla bilgi için, (800) 441-7234 veya (541) 334-6054 telefonlarýndan Symantec Corporation'a baþvurun. Amerika dýþýndaysanýz, Norton Utilities ile gelen ürün destek telefonunu arayýn.

Windows'un bu sürümünde yapýlan deðiþiklikler nedeniyle, Norton Commander'ýn bu sürümü doðru þekilde çalýþmayabilir.

Amerika içindeyseniz, bu programýn güncelleþtirilmiþ bir sürümünü elde etme hakkýnda daha fazla bilgi için, (800) 441-7234 veya (541) 334-6054 telefonlarýndan Symantec Corporation'a baþvurun. Amerika dýþýndaysanýz, Norton Commander ile gelen ürün destek telefonunu arayýn.

Bu program Windows'un eski bir sürümü için tasarlanmýþtýr. Windows'un bu sürümünde yapýlan deðiþiklikler nedeniyle, düzgün olarak çalýþmaz. Yine de bu programý çalýþtýrmayý denerseniz, diðer çalýþan programlardaki çalýþmalarýnýzý önce kaydettiðinizden emin olun.

Bu program Windows'un bu sürümü altýnda düzgün olarak yazdýrma yapamayabilir.

Bu program Windows'un bu sürümü altýnda düzgün olarak çalýþmayabilir.

Bazý ekran ayarlarýný kullanarak bu programý Windows'un bu sürümü altýnda çalýþtýramayabilirsiniz. Sorunlarla karþýlaþýrsanýz, ekranýnýzýn renk sayýsýný 256 veya 16 renk olarak deðiþtirin.

Renk paletinizi deðiþtirme hakkýnda daha fazla bilgi için **vilkala** simgesini týklatýn. Sorun devam ederse, programýn üreticisine veya yazýlým üreticinize baþvurun.

Bazý ekran ayarlarýný kullanarak bu programý Windows'un bu sürümü altýnda çalýþtýramayabilirsiniz. Sorunlarla karþýlaþýrsanýz, ekranýnýzýn çözünürlüðünü 640x480 olarak deðiþtirin.

Ekran çözünürlüðünüzü deðiþtirme hakkýnda daha fazla bilgi için <u>alalasini týklatýn.</u> Sorun devam ederse, programýn üreticisine veya yazýlým üreticinize baþvurun.

Windows'un bu sürümündeki geliþmiþ 32-bit að özellikleri nedeniyle, bu program düzgün olarak çalýþmayabilir. Bu programý kullanmanýz gerekiyorsa, Windows'u yüklemeden önce bilgisayarýnýzda bulunan að yazýlýmýný kullanýn. Daha fazla bilgi için, að yöneticinize baþvurun.

Windows'un bu sürümü bir çok donaným türünü saptayabilme yeteneðine sahiptir. Donanýmýnýzýn düzgün olarak yüklendiðinden emin olmak için, donaným sürücülerini yüklemek amacýyla Yeni Donaným Ekle sihirbazýný kullanýn.

Yeni donaným yükleme hakkýnda daha fazla bilgi için **ħ** simgesini týklatýn.

Donanýmýnýzýn ayarlarýný, donaným ile gelen Denetim Masasý programýný kullanarak deðiþtirmeyin. Bunun yerine aþaðýdaki yordamý izleyin.

### **Donaným ayarlarýnýzý deðiþtirmek için**

- 1 **Baþlat**'ý týklatýn, **Ayarlar**'ý iþaret edin ve sonra **Denetim Masasý**'ný týklatýn.
- 2 Deðiþtirmek istediðiniz donanýmýn simgesini týklatýn.

Donanýmýn simgesi yoksa, **Sistem**'i týklatýn.

3 Ayarlarý gerektiði gibi deðiþtirin.

#### **Not**

Bir öðe hakkýnda Yardým almak için, iletiþim kutusunun üstündeki

    simgesini týklattýktan sonra öðeyi týklatýn.

Bu programý Windows'un bu sürümü altýnda çalýþtýrma hakkýnda daha fazla bilgi için, Readme.txt dosyasýna bakýn.

### **Readme.txt dosyasýný bulmak ve açmak için**

- 1 **Baþlat**'ý týklatýn, **Bul**'u iþaret edin ve sonra **Dosyalar veya Klasörler**'i týklatýn.
- 2 **Ad** kutusuna þunu yazýn:

## **readme.txt**

3 **Þimdi Bul**'u týklatýn.

Windows birden fazla Readme.txt dosyasý bulabilir.

- 4 Windows dosyalarýnýzý içeren klasörde bulunan Readme.txt dosyasýný týklatýn.
- 5 Bu programýn adýnýn dosyasýný arayýn.

Bu MS-DOS programý bir çok bilgisayarda bulunan Windows'un bu sürümü altýnda düzgün olarak çalýþýr. Program bilgisayarýnýzda düzgün olarak çalýþmazsa, programý MS-DOS kipinde çalýþtýrýn. MS-DOS kipi Windows'u bellekten kaldýrýr ve bir MS-DOS ortamý oluþturur.

### **Bu programý MS-DOS kipinde çalýþtýrmak için**

- 1 Çalýþýyorsa programdan çýkýn ve programýn simgesini bulmak için **Bilgisayarým**'ý kullanýn.
- 2 Programýn simgesini sað fare düðmesi ile týklatýn ve sonra **Özellikler**'i týklatýn.
- 3 **Program** sekmesinden **Geliþmiþ**'i týklatýn.
- 4 **MS-DOS Kipi** onay kutusunu seçin.
- 5 Tüm iletiþim kutularýndaki **Tamam**'ý týklatýn ve programý yeniden baþlatýn.

Bu programý Windows'un bu sürümü altýnda çalýþtýrma Windows'un düzgün çalýþmamasýna veya düzgün olarak açýlmamasýna neden olabilir. Bu programý Windows'un bu sürümü altýnda çalýþtýrmamanýz önerilir.

Windows'un bu sürümü Windows'un önceki sürümlerinden daha uzun yazýcý adlarýnýn kullanýlmasýna izin verir. Bu nedenle, mevcut programlarýnýzýn tanýyamayacaðý yazýcý adlarýnýn oluþturulmasý mümkündür.

Adý 14 karakterden daha uzun olan bir að yazýcýsýna yardýrýrken sorunlarla karþýlaþýrsanýz, að yöneticinizden yazýcýyý yeniden adlandýrmasýný isteyebilir veya yazýcý baðlantý noktasýný yakalayabilirsiniz.

Bir yazýcý baðlantý noktasýný yakalama hakkýnda daha fazla bilgi için **ħ** simgesini týklatýn.

Bu MS-DOS programýnýn düzgün olarak çalýþmasý için geniþletilmiþ (EMS) bellek gerekmektedir. QEMM veya 386Max gibi bir bellek yönetim programý kullanýyorsanýz, EMS belleðin nasýl saðlanacaðý hakkýnda bilgi almak için bellek yönetim programý ile gelen kitaplara bakýn. EMM386 kullanýyorsanýz, aþaðýdaki yordamý izleyin.

### **Emm386.exe'nin geniþletilmiþ bellek saðladýðýndan emin olmak için**

1 Sistem Yapýlandýrma Düzenleyicisi'ni baþlatmak için **A** simgesini týklatýn.

2 **Pencere** menüsünden **Config.sys**'yi týklatýn.

3 Emm386.exe içeren bir satýr yoksa, bilgisayarýnýz düzgün olarak yapýlandýrýlmýþtýr. Aþaðýdaki adýmlarý izlemenize gerek yoktur.

Emm386.exe içeren bir satýr varsa, bu satýra NOEMS eklenmediðinden emin olun. Eklenmiþse yalnýzca NOEMS parametresini silin.

- 4 **Dosya** menüsünden **Çýk**'ý týklatýn.
- 5 Deðiþiklikleri kaydetmek için **Evet**'i týklatýn.
- 6 Bilgisayarýnýzý yeniden baþlatýn.

EMS bellek þimdi programýnýz tarafýndan kullanýlabilir.

Bu yazýcý sürücüsünü Windows'un bu sürümü altýna yüklemeyin. Ya yazýcý üreticisinden güncelleþtirilmiþ bir sürücü elde edin ya da Windows'un bu sürümü ile gelen sürücüyü yükleyin. Windows'un bu sürümü ile gelen sürücüyü yüklemek için, aþaðýdaki yordamý izleyin.

# **Windows'un bu sürümü için yazýcý sürücüleri eklemek için**

- 1 **Baþlat**'ý týklatýn, **Ayarlar**'ý iþaret edin ve **Yazýcýlar**'ý týklatýn.
- 2 **Yazýcý Ekle**'yi týklatýn.
- 3 Ekrandaki yönergeleri izleyin.

Windows'un bu sürümünde yapýlan deðiþiklikler nedeniyle, Setup.exe'yi kullanarak Famous Places'ý yükleyemezsiniz. Bunun yerine ayný klasörde bulunan Fpsetup.exe'yi kullanýn. Fpsetup.exe programý, Video for Windows aygýt sürücülerindeki deðiþiklikler nedeniyle gerekli sürücülerden bazýlarýný kopyalamayabilir. Bu sorunu çözmek için, Famous Places'i baþlatmadan önce aþaðýdaki yordamý izleyin.

#### **Gerekli bileþenleri kopyalamak için**

- 1 Bu yönergeleri yazdýrýn veya yazýn.
- 2 Famous Places setup programýný tamamlayýn ve aþaðýdaki adýmlarý izleyin.
- 3 **Baþlat**'ý týklatýn ve sonra **Çalýþtýr**'ý týklatýn.
- 4 **Aç** içine þunu yazýn:

#### **command /c copy x:\indeo.drv %windir%\system /y**

**x** CD-ROM sürücünüzün harfidir.

5 **Tamam**'ý týklatýn.

Famous Places artýk düzgün olarak çalýþmalýdýr.

Star Trek Interactive Technical Manual, sabit diskinizde Windows adlý bir klasöre kendi canlandýrma bileþenlerini yükler. Windows'un bu sürümünü yüklediðiniz klasörün ad Windows deðilse, canlandýrma bileþenleri düzgün olarak çalýþmayabilir. Bu sorunu çözmek için, aþaðýdaki yordamý izleyin.

### **Star Trek canlandýrma bileþenlerini kopyalamak için**

- 1 Bu yönergeleri yazdýrýn veya yazýn.
- 2 **Program Çalýþtýr** düðmesini týklatýn ve sonra Star Trek Interactive Technical Manual setup programýný tamamlayýn.
- 3 Setup programý tamamlandýðýnda **Baþlat** menüsünden **Çalýþtýr**'ý týklatýn.
- 4 **Aç** içine þunu yazýn:

### **command /c copy x:\qtw\\*.\* %windir%\system /y**

**x** CD-ROM sürücünüzün harfidir.

- 5 **Tamam**'ý týklatýn.
- 6 Bilgisayarýnýzý yeniden baþlatýn.

Windows'un bu sürümünde yapýlan deðiþiklikler nedeniyle, bu programý çalýþtýrmadan önce System.ini dosyanýza bir satýr eklemeniz gerekir. Aþaðýdaki yönergeleri yazýn veya bu konu içindeki **Yazdýr** düðmesini týklatarak yazdýrýn. Setup programý tamamlandýktan sonra aþaðýdaki yordamý izleyin.

### **System.ini dosyanýzý deðiþtirmek için**

1 Sistem Yapýlandýrma Düzenleyicisi'ni baþlatmak için<br> **Pencere** menüsünden **System.ini**'yi týklatýn.<br>
3 [386Enh] baþlýklý bölümü bulun.

- 2 **Pencere** menüsünden **System.ini**'yi týklatýn.
- 3 [386Enh] baþlýklý bölümü bulun.<br>4 Aþaðýdaki satýrý [386Enh] bölüm
- 4 Aþaðýdaki satýrý [386Enh] bölümüne ekleyin: **device=vwwsd.386**
- 5 **Dosya** menüsünden **Çýk**'ý týklatýn.
- 6 Deðiþikliklerinizi kaydetmek için **Evet**'i týklatýn.
- Bilgisayarýnýzý yeniden baþlatýn.

Program artýk çalýþmaya hazýrdýr.

Windows'un bu sürümünde yapýlan deðiþiklikler nedeniyle, CTRL+Q tuþlarýna basarak Martian Memorandum içinden çýkamazsýnýz. Bunun yerine ALT+ARA tuþlarýna basýp **Kapat**'ý týklatarak programdan çýkabilirsiniz.

Windows'un bu sürümünde yapýlan deðiþiklikler nedeniyle, CTRL+Q tuþlarýna basarak Amazon-Guardians of Eden içinden çýkamazsýnýz. Bunun yerine ALT+ARA tuþlarýna basýp **Kapat**'ý týklatarak programdan çýkabilirsiniz.

Windows'un bu sürümünde yapýlan deðiþiklikler nedeniyle, CameraMan for Windows'ýn 2.0 sürümünü çalýþtýramazsýnýz.

Amerika içindeyseniz, bu program hakkýnda daha fazla bilgi almak için, (415) 541-9333 numaralý telefondan Motion Works'ü arayýn, info@motionworks.com adresine elektronik posta gönderin veya http://www.mtw.com Web bölgesini ziyaret edin. Amerika dýþýndaysanýz, CameraMan ile gelen ürün destek telefonunu arayýn.

Windows'un bu sürümünde yapýlan deðiþiklikler nedeniyle, Dragon's Lair programýný CD-ROM'dan sabit diskinize kopyalayan Dragon'un Lair setup programýný çalýþtýrmamanýz önerilir. Bunun yerine Dragon.exe programýný doðrudan CD-ROM'dan çalýþtýrýn. Bu programý baþlatmak için, **Baþlat** menüsüne veya **Programlar** menüsüne bir komut ekleyebilirsiniz.

**Baþlat** menüsüne veya **Programlar** menüsüne bir komut ekleme hakkýnda daha fazla bilgi için<br>
<sub>simgesini</sub> týklatýn.

Bilgisayarýnýzda bir matematik iþlemci yoksa, Shadowcaster'ý MS-DOS kipinde çalýþtýrmalýsýnýz. Bilgisayarýnýzda bir matematik iþlemcinin olup olmadýðýný bilmiyorsanýz, çalýþan diðer programlardaki çalýþmanýzý kaydedin ve sonra Shadowcaster'ý çalýþtýrýn. Oyun düzgün olarak çalýþýrsa, bir matematik iþlemciniz var demektir ve aþaðýdaki yordamý çalýþtýrmanýza gerek kalmaz. Oyun düzgün olarak çalýþmazsa, oyunu MS-DOS kipinde çalýþtýrmak için aþaðýdaki yordamý izleyin. MS-DOS kipi Windows'u bellekten kaldýrýr ve bir MS-DOS ortamý oluþturur.

#### **Shadowcaster'ý MS-DOS kipinde çalýþtýrmak için**

- 1 Çalýþýyorsa program kapatýn ve programýn simgesini bulmak için **Bilgisayarým**'ý týklatýn.
- 2 Program simgesini sað fare düðmesi ile týklatýn ve **Özellikler**'i týklatýn.
- 3 **Program** sekmesinden **Geliþmiþ**'i týklatýn.
- 4 **MS-DOS Kipi** onay kutusunu seçin.
- 5 Tüm iletiþim kutularýndaki **Tamam**'ý týklatýn ve sonra programý yeniden baþlatýn.

Windows'un bu sürümünde yapýlan deðiþiklikler nedeniyle, TimeActivator'ý yüklemeden önce iki dosyayý yeniden adlandýrmalýsýnýz. Aþaðýdaki yordamý izlemezseniz, TimeActivator baþarýlý olarak kurulmayabilir.

### **TimeActivator'ý yüklemek için**

- 1 **Baþlat**'ý týklatýn, **Bul**'u iþaret edin ve sonra **Dosyalar ve Klasörler**'i týklatýn.
- 2 **Ad** kutusuna aþaðýdakini yazýn ve **Þimdi Bul**'u týklatýn:
	- **odbc\***
- 3 Windows\System adlý klasörün içinde Odbc.dll ve Odbcinst.dll adlý dosyalarý bulun. Windows dosyalarýnýzý içeren dizinin adýný Windows deðilse, bunun yerine farklý bir klasör adý görüntülenir.
- 4 Odbc.dll dosyasýný iþaret edin ve sonra **Dosya** menüsünü týklatýn.
- 5 **Yeniden Adlandýr**'ý týklatýn ve aþaðýdakini yazýn:

### **odbc.bak**

- 6 ENTER tuþuna basýn ve Odbcinst.dll dosyasýný iþaret edin.
- 7 **Dosya** menüsünden **Yeniden Adlandýr**'ý týklatýn.
- 8 Aþaðýdakini yazýn ve ENTER tuþuna basýn.

# **odbcinst.bak**

9 TimeActivator için setup programýný çalýþtýrýn. Yükleme baþarýyla tamamlanmalýdýr.

Windows'un bu sürümünde yapýlan deðiþiklikler nedeniyle, Alistair ve Alien Invasion düzgün olarak yüklenmeyebilir. Alistair ve Alien Invasion programýný yüklemek için, aþaðýdaki yordamý izleyin. Böylece, Windows'un bu sürümü setup programýna Windows 3.1 olarak rapor edilir.

### **Alistair ve Alien Invasion'ýn çalýþmasý amacýyla setup programýný etkinleþtirmek için**

1 Sistem Yapýlandýrma Düzenleyicisi'ni baþlatmak için<br>2 **Pencere** menüsünden **Win.ini**'yi týklatýn.

- 2 **Pencere** menüsünden **Win.ini**'yi týklatýn.
- 3 [Compatibility] bölümünü bulun.<br>4 [Compatibility] bölümüne apaðýd
- [Compatibility] bölümüne aþaðýdaki satýrý yoksa yazýn varsa deðiþtirin:
- **DSHELL=0x00200000**
- 5 **Dosya** menüsünden **Çýk**'ý týklatýn.
- 6 **Evet**'i týklatarak Win.ini dosyasýna yaptýðýnýz deðiþiklikleri kaydedin. 7 Alistair Alien Invasion'ý kurmaya devam etmek için **Programý Çalýþtýr**'ý týklatýn.
- 8 1 ve 6 arasýndaki adýmlarý yeniden gerçekleþtirin, ancak adým 4 için Win.ini dosyasýna eklediðiniz metni kaldýrýn.

Windows'un bu sürümünde yapýlan deðiþiklikler nedeniyle, 32 bitlik programlardan görüntü yakalamak için Intel Pro Share kullanma sorunlara yol açabilir. Çünkü 16 ve 32 bitlik programlar farklý içeriklerde çalýþýr. Görüntüleri 32 bitlik bir programdan yakalamak için, yakalama alanýný 16 bitlik bir program içinden çizerek baþlayýn. Çizdiðiniz dikdörtgen 32 bitlik programlarý içerebilir, ancak 16 bitlik bir programdan baþlamalýdýr.

Windows'un bu sürümü çalýþýrken, IBM ThinkPad üstüne ses sürücüleri yüklerseniz, sürücüleri düzgün olarak yüklemek için yükleme programýný iki kere çalýþtýrmanýz gerekebilir.

Sierra On-Line'ýn Front Page Sports Football Pro '95'i için ses desteði, programý MS-DOS kipinde çalýþtýrmadýðýnýz sürece, Windows'un bu sürümü altýnda düzgün olarak çalýþmayabilir. MS-DOS kipi Windows'u bellekten çýkarýr ve bir MS-DOS ortamý oluþturur.

#### **Front Page Sports Football Pro 95'i MS-DOS kipinde çalýþtýrmak için**

- 1 Çalýþýyorsa programý kapatýn ve sonra program simgesini bulmak için **Bilgisayarým**'ý kullanýn.
- 2 Programýn simgesini sað fare düðmesi ile týklatýn ve sonra **Özellikler**'i týklatýn.
- 3 **Program** sekmesinden **Geliþmiþ**'i týklatýn.
- 4 **MS-DOS Kipi** onay kutusunu seçin.
- 5 Tüm iletiþim kutularýndaki **Tamam**'ý týklatýn ve programý yeniden baþlatýn.

Programdan çýktýktan sonra bu oyun yanýt vermeyi durdurmuþ gibi görünebilir. Bu durumda, disk etkinliðinin durmasýný bekleyin, ALT+SPACE tuþlarýna basýn ve **Kapat**'ý týklatýn.

Amerika içindeyseniz, daha fazla bilgi için (800) 757-7707 numaralý telefondan CUC Software'e baþvurun. Amerika dýþýndaysanýz, bu oyun ile gelen ürün destek telefonunu arayýn.

Autoexec.bat dosyanýzdaki PATH satýrý 128 karakteri geçiyorsa, Lotus cc:Mail for Windows'un 2.0 veya daha eski sürümleri Windows'un bu sürümü altýnda çalýþamaz. PATH satýrý 128 karakteri geçtiðinde cc:Mail'ýn bu sürümlerini çalýþtýrmak için, aþaðýdaki yordamý izleyin.

#### **PATH satýrýnýzýn uzunluðunu azaltmak için**

1 Sistem Yapýlandýrma Düzenleyicisi'ni baþlatmak için **J** simgesini týklatýn.

- 2 **Pencere** menüsünden **Autoexec.bat**'ý týklatýn.
- 3 PATH ile baþlayan satýrý bulun. Bu satýrdaki girdiler noktalý virgül (;) ile ayrýlýr.
- 4 Artýk bilgisayarýnýzda bulunmayan veya çok ender kullandýðýnýz programlarýn girdilerini silin.
- 5 **Dosya** menüsünden **Çýk**'ý týklatýn.
- 6 Autoexec.bat dosyasýna yaptýðýnýz deðiþiklikleri kaydetmek için **Evet**'i týklatýn.

7 Bilgisayarýnýzý yeniden baþlatýn ve cc:Mail for Windows'un 2.0 sürümünü çalýþtýrýn.

Amerika içindeyseniz, cc:Mail'ýn Windows'un bu sürümü için tasarlanmýþ bir sürümünü elde etme hakkýnda daha fazla bilgi için (800) 448-2500 numaralý telefondan Lotus Development Corporation'a baþvurun. Amerika dýþýndaysanýz, (800) 448-2500 numaralý telefonu arayýn veya yerel yazýlým üreticinize baþvurun.

Windows'un bu sürümünde yapýlan deðiþiklikler nedeniyle, ClickBook'un bu sürümü çalýþmayabilir. Bu sürümü kullanýrsanýz bilgisayarýnýz kilitlenebilir.

Amerika içindeyseniz, bu programýn güncelleþtirilmiþ bir sürümünü elde etme hakkýnda daha fazla bilgi için, (415) 354 8161 numaralý telefondan Forefront'a baþvurun veya þirketin http://www.forefront.com adresindeki Web bölgesini ziyaret edin. Amerika dýþýndaysanýz, ClickBook ile gelen ürün destek telefonunu arayýn.

Windows'un bu sürümünde yapýlan deðiþiklikler nedeniyle, Lucid Corp.'ýn Lightning ürününün bu sürümü çalýþmayabilir.

Amerika içindeyseniz, bu program hakkýnda daha fazla bilgi için (800) 967-5550 numaralý telefondan Lucid Corp.'a baþvurun. Amerika dýþýndaysanýz, Lightning ile gelen ürün destek telefonunu arayýn.
Windows'un bu sürümünde yapýlan deðiþiklikler nedeniyle, Microsoft Mouse sürücüsünün 9.01 sürümlü yükleme program çalýþmayabilir. Bu sorunu çözmek için sürücünün IntelliPoint 1.10 sürümünü yükleyin.

Aþaðýda, dBASE'in 5.0 sürümü Windows'un bu sürümü altýnda çalýþýrken ortaya çýkan sorunlar ve çözümleri listelenir. Bu bilgileri Borland International tarafýndan saðlanmýþtýr.

**Sorun** Bir LONG DIRECTORY içinde bulunan program RUN() ile çalýþtýrýlamýyor

**Çözüm** dBASE 5.0 for Windows, Windows 3.1 ile çalýþmak üzere tasarlandýðýndan, bu sorunu çözmek için uzun dizin adlarýný dBASE'in tanýyabileceði sekiz karakterlik dizin adlarýna dönüþtürebilirsiniz. Veya RUN() iþlevini kullanmadan önce uygun LONG DIRECTORY içine geçin (böylece tam yolu belirtmeye gerek kalmaz).

**Sorun** Bir formu simge durumuna küçültme ve ekraný kaplar hale getirme tüm olaylarý öldürür. Örneðin, Samples dizininden Animals.wfm'yi deneyin.

**Çözüm** dBASE 5.0 for Windows, Windows 3.1 ile çalýþmak için tasarlanmýþtýr. Bu çözümü olmayan bir sorundur.

**Sorun** Debugger (hata ayýklayýcý) çalýþmýyor.

**Çözüm** Uygun olarak ayarlanmýþ Default.cfg dosyasýna sahipseniz, hata ayýklayýcý düzgün olarak çalýþýr. Bu sorunla karþýlaþtýðýnýzda, Default.cfg dosyasýný oluþturan bir program için Borland International'ý arayýn veya Borland ilan tahtasýnda bu dosyanýn olup olmadýðýný araþtýrýn.

**Sorun** Command Window'un varsayýlan yazý tipi deðiþtirildikten sonra dBASE düzgün olarak çalýþamaz hale geliyor. Bunun sonucunda "dBASE May Have Become Unstable" iletisi görüntüleniyor.

**Çözüm** Command Window yazý tipi deðiþtirilemez, ancak gerekli olan þeyler Dbasewin.ini dosyasý içinde yapýlýr. Aþaðýda, CommandWindow bölümüne 13 nokta büyüklüðünde Arial yazý tipi kullanýlarak eklenebilen satýrlarýn örneði yer almaktadýr. Bu satýrlarý Dbasewin.ini dosyasýna ekleyin.

 $InputParent = Arial, 13$ ResultsPaneFont = Arial, 13

dBASE 5.0 for Windows Windows 3.1 ile çalýþmak için tasarlanmýþtýr.

**Sorun** Ekranýn sað kenarýndaki Browse sað fare düðmesi ile týklatýldýðýnda dBASE kilitleniyor.

**Çözüm** dBASE 5.0 for Windows Windows 3.1 ile çalýþmak için tasarlanmýþtýr . Bu þu anda çözümü olmayan bilinen bir sorundur.

DBASE'in Windows'un bu sürümünü destekleyen bir sürümünü elde etme hakkýnda daha fazla bilgi için, Borland International'a baþvurun. Bu þirkete þu yollarla eriþebilirsiniz: telefon (800) 523-7070 veya (408) 431-1064; BBS (408) 431-5096; CompuServe GO Borland. Amerika dýþýndaysanýz, (408) 431-1000 numaralý telefonu arayýn. Borland aþaðýdaki Web bölgesine de sahiptir:

http:/www.borland.com/

Windows'un bu sürümdeki grafik sürücülerine yapýlan deðiþiklikler nedeniyle, ekran çözünürlüðünüz 640x480 piksel dýþýnda bir çözünürlüðe ayarlanmýþsa, bu program düzgün olarak çalýþmayabilir.

Ekran çözünürlüðünüzü deðiþtirme hakkýnda daha fazla bilgi için <u>kalasi simgesini týklatýn</u>.

Perceive Personal OCR for Hand Scanners yazýlýmý Windows 3.1 için yazýlmýþtýr ve Windows'un bu sürümü altýnda düzgün olarak çalýþmayabilir.

Bu program hakkýnda daha fazla bilgi için, MaxSoft-Ocron, Inc. Þirketine yazýn: 4110 Clipper Court, Freemont, CA 94538, USA.

Windows'un bu sürümünde yapýlan deðiþiklikler nedeniyle, Dragon Systems, Inc.'nin ExecuVoice programý çalýþmayabilir. ExecuVoice kullanýyorsanýz, Windows'un kilitlenmesine neden olan bir genel koruma hatasý alabilirsiniz.

Amerika içindeyseniz, bu program hakkýnda daha fazla bilgi için Dragon Systems, Inc.'e baþvurun. Þirketi (800) 825-5897 veya (617) 965-5200 numaralý telefonlardan arayabilir veya http://www.naturalspeech.com Web bölgesini ziyaret edebilirsiniz. Amerika dýþýndaysanýz, bu program ile gelen ürün destek telefonunu arayýn.

Windows'un bu sürümünde yapýlan deðiþiklikler nedeniyle, At Your Service çalýþmayabilir ve Windows'un düzgün olarak çalýþmamasýna neden olabilir.

Bu programý yüklememeniz önerilir. Microsoft, bu programýn güncelleþtirilmiþ bir sürümü hakkýnda bilgi elde edemedi. Güncelleþtirme yoksa, Windows'un bu sürümü için tasarlanan benzer bir program kullanýn.

GroupWise Coaches, bazen fare iþaretçisini menü çubuðuna taþýyarak veya burada fare týklamasý benzetmesi yaparak çeþitli eylemler gösterir. GroupWise'ýn 4.1 sürümünü kullanýyorsanýz, Windows'un bu sürümü eski Windows sürümlerinden farklý bir menü yazý tipi kullandýðýndan, bu eylem çalýþmayabilir. Benzetilen fare týklatýmý yanlýþ menüde gerçekleþebilir ve Coach'in durmasýna neden olabilir. Bu sorunu çözmek için aþaðýdaki yordamý izleyin.

#### **Menülerde kullanýlan yazý tipini deðiþtirmek için**

- 1 **Görüntü Özellikleri** iletiþim kutusunu açmak için<br>
1 **Görüntü Özellikleri** iletiþim kutusunu açmak için
- 2 **Görünüm** sekmesini týklatýn.
- 3 **Öðe** içinden **Menü**'yü týklatýn.
- 4 **Yazý Tipi** içinden **System**'i seçin.
- 5 **Tamam**'ý týklatýn.

Inter tarafýndan LANDesk'in 2.0 sürümüne eklenen Meterwin özelliði, Windows'un kilitlenmesine neden olabilir. Bu sorunu çözmek için, bilgisayarý her açtýðýnýzda bu programý otomatik baþlatan komutu kaldýrýn.

## **Meterwin.exe'in otomatik olarak çalýþmasýný engellemek için**

1 Sistem Yapýlandýrma Düzenleyicisi'ni baþlatmak için<br>2 **Pencere** menüsünden **Win.ini'**yi týklatýn.

- 2 **Pencere** menüsünden **Win.ini**'yi týklatýn.
- 3 [Windows] bölümünü bulun.<br>4 Meterwin.exe dosya adý Loa
- 4 Meterwin.exe dosya adý Load= veya Run= satýrýnda görüntülenebilir. Dosya adýný görüntülendiði satýrdan kaldýrýn.
- 5 **Dosya** menüsünden **Çýk**'ý týklatýn.
- 6 Win.ini dosyasýna yaptýðýnýz deðiþiklikleri kaydetmek için **Evet**'i týklatýn.
- 7 Bilgisayarýnýzý yeniden baþlatýn.

Novell NetWare User Tools'u Microsoft Client for NetWare ile birlikte kullanamazsýnýz. Novell NetWare User Tools, Netware sunucularýna baðlanmak için farklý iletiþim kutularý kullanýr. Bu iletiþim kutularý Microsoft 32-bit client for NetWare tarafýndan desteklenmez. Novell NetWare User Tools'u kullanmaya devam etmek istiyorsanýz, Windows'un bu sürümü yüklemeden önce bilgisayarýnýzda bulunan að yazýlýmý kullanýn.

Daha fazla bilgi için að yöneticinize baþvurun.

Windows'un bu sürümünde yapýlan deðiþiklikler nedeniyle, bu kur programýnýn 1995'ten önce oluþturulan sürümleri düzgün olarak çalýþmayabilir. Kur programý, ana program için klasörleri ve simgeleri oluþturamayabilir. Bu sorunu çözmek için, aþaðýdaki yordamý izleyin.

#### **Bu programýn klasörlerini ve simgelerini oluþturmak için**

- 1 Bu yönergeleri yazdýrýn veya yazýn.
- 2 Kur programýna devam edin.
- 3 Kur programý bittikten sonra, bilgisayarýnýzý yeniden baþlatýn.
- 4 **Baþlat** menüsünden **Çalýþtýr**'ý týklatýn.
- 5 **Aç** içine aþaðýdakini yazýn:

# **grpconv**

6 **Tamam**'ý týklatýn.

GrpConv programýnýn çalýþmasý bittikten sonra, **Baþlat**'ý týklatýn ve **Programlar**'ý iþaret edin. Biraz önce oluþturulan **Pilgrim** adlý alt menü dahil, bir çok alt menü görüntülenebilir. **Pilgrim**'i iþaret edin ve sonra baþlatmak istediðiniz programýn simgesini týklatýn.

Microsoft Excel'in bu sürümü Windows'un bu sürümüyle tam olarak uyumlu deðildir. **Yazdýr** veya **Baský Önizleme** komutlarýný kullandýðýnýzda Excel kilitlenebilir.

Amerika içindeyseniz, bu sorunun çözümü için (800) 426-9400 numaralý telefondan Microsoft'a baþvurun. Amerika dýþýndaysanýz, Excel ile gelen ürün destek telefonunu arayýn.

Bir "LINKBUG sees unknown version" iletisi alýyorsanýz, güncelleþtirilmesi gereken 7.7 veya daha eski sürümlü bir Fortran kullanýyorsunuz demektir.

Amerika içindeyseniz, bu programýn Windows'un bu sürümü için tasarlanmýþ bir sürümünü elde etme hakkýnda daha fazla bilgi için Absoft'a baþvurun. Bu þirkete (810) 853-0050 numaralý telefondan eriþebilir veya http://www.absoft.com Web bölgelerini ziyaret edebilirsiniz. Amerika dýþýndaysanýz, Fortran 77 ile gelen ürün destek telefonunu arayýn.

LANDESK'in 2.0 ve daha sonraki sürümleri Usertsr.exe adlý bir TSR kullanýr ve bu TSR, Microsoft IPX/SPX-uyumlu iletiþim kurallarý (Nwlink.vxd) veya Microsoft Aðlarý için dosya ve yazýcý paylaþýmý (Vserver.vxd) kullanýlýrken, Windows'un bu sürümünün kilitlenmesine neden olabilir.

Bu TSR'nin Windows'un bu sürümü için tasarlanmýþ bir sürümü Intel'in BBS'inden veya Intel ürün desteðinden elde edilebilir. BBS ve ürün destek telefon numaralarý için, LANDESK ile gelen belgelendirmeye bakýn.

Bu program, Windows'un bu sürümü altýnda düzgün olarak çalýþmayabilir.

Bu programýn Windows'un bu sürümü için tasarlanmýþ bir sürümü için, (800) 487-4320 veya (206) 483-8088 numaralý telefonlardan Traveling Software, Inc.'e baþvurun.
Görev çubuðunu **Her Zaman Üstte** olarak ayarlanmýþsa, bu program düzgün olarak çalýþmayabilir. çalýþmayabilir . Görev çubuðu ile bu programý çalýþtýrýrsanýz sorunlar çýkabilir. Bu sorunla karþýlaþtýðýnýzda aþaðýdaki yordamý izleyin.

## **Görev çubuðu ayarýný deðiþtirmek için**

- 1 **Baþlat**'ý týklatýn, **Ayarlar**'ý iþaret edin ve **Görev Çubuðu ve Baþlat Menüsü**'nü týklatýn.
- 2 **Her Zaman Üstte** onay kutusunu seçin.

Bu program hakkýnda daha fazla bilgi için, programýn üreticisine veya yazýlým üreticinize baþvurun.

ProShare<sup>™</sup> ürünleri hakkýndaki bilgiler Intel'in Web bölgesinden (www.intel.com) bulunabilir.

Bu kur programýný Windows'un bu sürümü altýnda çalýþtýrmadan önce, kur programý tarafýndan oluþturulan PIF dosyalarýný silmelisiniz. Kur programýný tamamlayýn ve sonra aþaðýdaki yordamý izleyin.

#### **Bu kur programý tarafýndan oluþturulan PIF dosyalarýný silmek için**

- 1 **Baþlat**'ý týklatýn, **Bul**'u iþaret edin ve sonra **Dosyalar veya Klasörler**'i týklatýn.
- 2 **Gözat**'ý týklatýn ve programýn yüklü olduðu sürücünün yanýndaki artý (+) imini týklatýn.
- 3 Programý içeren klasörü týklatýn ve sonra **Tamam**'ý týklatýn.
- 4 **Ad** kutusuna þunu yazýn:

**\*.pif**

- 5 **Þimdi Bul**'u týklatýn.
- 6 Windows'un bulduðu PIF dosyasýný týklatýn ve DEL tuþuna basýn.
- 7 Yüklediðiniz programý baþlatýn. Windows'un bu sürümü yeni Windows ortamý ile uyumlu olan yeni bir PIF dosyasýný otomatik olarak oluþturur.

Bu yedekleme programý Windows 3.1 için tasarlanmýþtýr. Windows'un bu sürümü uzun dosya adlarýný desteklediðinden, program düzgün olarak çalýþmayabilir.

Bu programýn Windows'un bu sürümü için tasarlanmýþ bir sürümünü elde etme hakkýnda daha fazla bilgi için, program üreticisine veya yazýlým üreticinize baþvurun.

Central Point Backup'ýn bu sürümü Windows 3.1 için tasarlanmýþtýr. Windows'un bu sürümünde yapýlan deðiþiklikler nedeniyle, bu programýn bazý özellikleri düzgün olarak çalýþmayabilir.

Amerika içindeyseniz, bu programýn güncelleþtirilmiþ bir sürümünü elde etme hakkýnda daha fazla bilgi için, (800) 441-7234 veya (541) 334-6054 numaralý telefonlardan Symantec Corporation'a baþvurun. Amerika dýþýndaysanýz, bu ürün ile gelen ürün destek telefonunu arayýn.

Windows'un bu sürümünde yapýlan deðiþiklikler nedeniyle, Navigator 2.0 ve Windows'un bu sürümü arasýnda geçiþ yapmak, yalnýzca Packard Bell teknik desteðinden alýnan bir hata düzeltme programýnýn (patch) yüklenmesiyle mümkündür.

Bu hata düzeltme programýný elde etme hakkýnda daha fazla bilgi için, (800) 598-3000 veya (900) 555-3388 numaralý telefonlardan Packard Bell'e baþvurun.

Windows'un bu sürümünde yapýlan deðiþiklikler nedeniyle, QuickBooks'un 2.0 ve 3.0 sürümlerinin belirli iþlevlerinde sorunlar vardýr.

QuickBooks sürüm 2.0 veya 3.0 ve ayný zamanda að yazýcýlarý kullanýyorsanýz, að yolu bir yazýcý baðlantý noktasý ile birleþtirilmediði sürece (buna yazýcý baðlantý noktasý yakalama da denir), bir að yazýcýsýna yazdýramazsýnýz.

Bir yazýcý baðlantý noktasýný yakalama hakkýnda daha fazla bilgi için **ħ** simgesini týklatýn.

Windows'un bu sürümünde QuickBooks 2.0 kullanmak istiyorsanýz, aþaðýdaki yordamý izleyin.

#### **QuickBooks'u Windows'un bu sürümüyle çalýþacak þekilde deðiþtirmek için**

1 Uyumlu Hale Getir programýný baþlatmak için **J** simgesini týklatýn.

- 2 **Dosya** menüsünden **Program Seç**'i týklatýn.
- 3 **Aranacak Yer** içinden **Bilgisayarým**'ý týklatýn.
- 4 QuickBooks programýný içeren sürücüyü çift týklatýn. QuickBooks genellikle C sürücüsünde bulunur
- 5 QuickBooks programýný içeren klasörü bulun ve týklatýn.<br>6 OBW adlý program simgesini bulun ve týklatýn.
- 6 QBW adlý program simgesini bulun ve týklatýn.<br>7 Vyumlu Hale Getir programý icinden **Win 3.1 B**
- 7 Uyumlu Hale Getir programý içinden **Win 3.1 Biçem Denetimleri** onay kutusunu seçin.

8 **Dosya** menüsünden **Kaydet**'i ve sonra **Çýk**'ý týklatýn.

Bu programýn güncelleþtirilmiþ bir sürümünü elde etme hakkýnda daha fazla bilgi için, yazýlým üreticinize baþvurun. http://www.intuit.com Web bölgesini de ziyaret edebilirsiniz.

Microsoft Fortran PowerStation for MS-DOS ve Windows, Windows 3.1 altýnda çalýþmak üzere tasarlanmýþtýr. Microsoft Fortran PowerStation'ý Windows'un bu sürümüyle kullanýrsanýz, programý kullanarak derlediðiniz grafik programlarýný çalýþtýrdýðýnýzda, bu programlar kilitlenecektir. Grafik çýktýlarý yerine bir çalýþma hatasý oluþur.

Bu sorunu çözen bir hata düzeltme programý vardýr. 1.0a yerine hala 1.0 sürümünü kullanýyorsanýz, programýn güncelleþtirilmiþ bir sürümünü elde etmeniz gerekir. Kullandýðýnýz sürümü belirlemek için, Bin klasörünü açýn ve Link.exe'yi çalýþtýrýn. 1.0a sürümünü kullanýyorsanýz "Version 1.0F" metni görüntülenir.

#### **Microsoft Fortran PowerStation için hata düzeltme programýný elde etmek için**

- 1 **Baþlat** menüsünden **Çalýþtýr**'ý týklatýn.
- 2 **Aç** içine þunu yazýn:

# **ftp.microsoft.com**

- 3 **Softlib**'i týklatýn.
- 4 **MSLFILES**'ý týklatýn.
- 5 Bu dosyayý yüklemek için **FPSFIX95.EXE**'yi týklatýn.

Ayrýca http://www.microsoft.com/FortranSupport/ adresindeki Fortran PowerStation destek bölgesini de ziyaret edebilirsiniz.

Windows'un bu sürümünde yapýlan deðiþiklikler nedeniyle, bu program düzgün olarak yüklenmeyebilir. Bu sorunu System.ini dosyanýza bir satýr ekleyerek çözebilirsiniz. Böylece Windows'un bu sürümü kur programýný Windows 3.1 olarak rapor edilir.

# **Kur programýnýn çalýþmasýný saðlamak için**

- 1 Bu yönergeleri yazdýrýn veya yazýn.
- 2 Sistem Yapýlandýrma Düzenleyicisi'ni baþlatmak için<br>
- 3 **Pencere** menüsünden **Win.ini**'yi týklatýn.
- 4 [Compatibility] bölümünü bulun.<br>5 [Compatibility] bölümüne yoksa
- 5 [Compatibility] bölümüne yoksa aþaðýdaki satýrý yazýn, varsa aþaðýdaki gibi deðiþtirin:
- **DSHELL=0x00200000**
- 6 **Dosya** menüsünden **Çýk**'ý týklatýn. 7 Win.ini dosyasýna yaptýðýnýz deðiþiklikleri kaydetmek için **Evet**'i týklatýn.
- 8 Bilgisayarýnýzý yeniden baþlatýn ve kur programýný çalýþtýrýn.
- 9 2 ile 7 arasýndaki adýmlarý yineleyin, ancak adým 5 için Win.ini dosyasýna eklediðiniz metni kaldýrýn.

Reflection X'in 4.0 ve 4.1 sürümleri Windows'un bu sürümü altýnda çalýþmaz.

Amerika içindeyseniz, bu program hakkýnda daha fazla bilgi için, WRQ müþteri hizmetine baþvurun. Bu þirkete (206) 217-7100 numaralý telefondan eriþebilir; (206) 217-0293 numarasýna faks gönderebilir ve WRQ, 1500 Dexter Avenue North, Seattle WA 98109-3051 adresine yazabilirsiniz.

Amerika dýþýndaysanýz, 31-70-375-11-00 telefon numarasý; 31-70-356-12-44 faks numarasý ve WRQ Europe, Buitenhof 47, 2513 AH Den Haag, The Netherlands adresi ile þirkete eriþebilirsiniz.

Windows 95'e yapýlan deðiþiklikler nedeniyle, Pointer.exe ve Pointer.dll adlý Microsoft Mouse Manager ve IntelliPoint program dosyalarý, SnapTo özeliðini kullandýðýnýzda hata iletileri üretebilir. Bu sorunu çözmek için, Pointer.exe ve Pointer.dll dosyalarýnýzý güncelleþtirin.

#### **Pointer.exe ve Pointer.dll dosyalarýnýzý güncelleþtirmek için**

- 1 **Fare Özellikleri** iletiþim kutusunu açmak için simgesini týklatýn.
- 2 **Genel** sekmesinden **Deðiþtir**'i týklatýn.

Bir Microsoft fare zaten seçiliyse, bu yordamýn sonraki adýmlarýný gerçekleþtirmeniz gerekmez. Ancak ekteki yordamý izlemeniz gerekir.

- 3 **Tüm Aygýtlarý Göster**'i týklatýn.
- 4 **Üreticiler** içinden **Microsoft**'u týklatýn.
- 5 **Modeller** içinden sahip olduðunuz farenin türünü týklatýn ve sonra **Tamam**'ý týklatýn.

Böylece, güncelleþtirilmiþ Pointer.exe ve Pointer.dll dosyalarý Windows Kur disketlerinden veya CD-ROM'undan bilgisayarýnýza kopyalanýr.

#### **Notlar**

Autoexec.bat dosyasý, sabit diskinizde geçersiz bir Mouse veya Msinput klasörünü belirten bir satýr içeriyorsa, örneðin "SET MOUSE=C:\MOUSE" veya "SET MSINPUT=C:\MSINPUT" gibi, dosya kopyalama hatalarý oluþabilir. Hata alýrsanýz, bu yönergeleri yazdýrýn veya yazýn. Daha sonra Autoexec.bat dosyanýzdaki SET MOUSE veya SET MSINPUT satýrýný düzeltin, Windows'u yeniden baþlatýn ve önceki yordamý yeniden deneyin.

Bir Microsoft fare seçilmiþse, ancak Mouse Manager veya IntelliPoint özellikleri baþlatýldýðýnda hala bu uyarý iletisini alýyorsanýz, yeni dosyalar sabit diskinizde doðru konuma kopyalanmamýþ demektir. Bunu düzeltmek için, aþaðýdaki yordamý izleyin.

#### **Eski dosyalarý yüklediðiniz yeni dosyalarla deðiþtirmek için**

- 1 **Baþlat**'ý týklatýn, **Bul**'u iþaret edin ve sonra **Dosyalar veya Klasörler**'i týklatýn.
- 2 **Ad** kutusuna þunu yazýn:

#### **pointer.\***

3 **Þimdi Bul**'u týklatýn.

Ýki adet Pointer dosya kümesi bulunabilir. Bu dosyalarýn eski sürümleri genellikle C:\Mouse, C:\Msinput veya C:\Msmouse adlý klasörlerde bulunur.

4 Pointer dosyalarýný Windows klasöründen bu dosyalarýn eski sürümlerinin bulunduðu klasöre kopyalayýn. Böylece eski dosyalar silinecektir.

QualiType FontHandler sürüm 1.0 Windows 3.1 için tasarlanmýþtýr. Yükleme, geri yükleme ve TrueType yazý tiplerini gruplandýrma iþlevleri Windows'un bu sürümü altýnda düzgün olarak çalýþmayabilir. Bununla birlikte, yüklü yazý tiplerini görme, örnek sayfalarý yazdýrma ve yükleme, geri yükleme ve Adobe Type Manager yazý tiplerini gruplandýrma iþlevleri çalýþmaya devam eder.

Amerika içindeyseniz, FontHandler'ýn güncelleþtirilmiþ bir sürümü hakkýnda bilgi almak için, QualiType'a baþvurun. Bu programýn güncelleþtirilmiþ bir sürümünü sipariþ etmek için, (800) 950-2921 numaralý telefonu arayýn. Bilgi için, (313) 822-2921 numaralý telefonu arayýn veya 74777.3435@compuserve.com adresindeki QualiType'a elektronik posta gönderin. http://www.qualitype.com QualiType Web bölgesini de ziyaret edebilirsiniz.

Amerika dýþýndaysanýz, QualiType FontHandler ile gelen ürün destek telefonunu arayýn.

Microsoft Sound System 2.0'ýn kur programýný çalýþtýrdýðýnýzda, bilgisayarýnýzda mevcut olan dosyalarý yenileriyle deðiþtirmeniz istenir. Varolan dosyalarý deðiþtirmek isteyip istemediðiniz sorulduðunda **Hayýr**'ý týklattýðýnýzdan emin olun. **Evet**'i týklatýrsanýz, bilgisayarýnýz kilitlenebilir ve Windows'u yeniden yüklemeniz gerekir.

Windows'un bu sürümü içindeki görüntü ayarlarýný deðiþtirmek için Cirrus Logic WinMode yardýmcý programýný kullanmayýn. Ekran çözünürlüðünüzü, renk paletini ve diðer özellikleri ayarlamak için, **Baþlat**'ý týklatýn,

**Ayarlar**'ý iþaret edin ve **Denetim Masasý**'ný týklatýn ve sonra **Görüntü**'yü týklatýn.

- Monitörünüzün görüntülediði renk sayýsýný deðiþtirmek için
- simgesini týklatýn.
- Monitörünüzün görüntülediði renk sayýsýný deðiþtirmek için
- simgesini týklatýn.
- Ekran çözünürlüðünüzü deðiþtirmek için
- simgesini týklatýn.
- Daha büyük veya daha küçük ekran yazý tiplerini kullanmak için
- simgesini týklatýn.
- Ekranýnýzý gerçek boyutlarýna ayarlamak için
- simgesini týklatýn.

MS-DOS tabalý Clmode yardýmcý programýný kullanarak ekranýnýzýn yenilenme süresini yapýlandýrabilirsiniz. Bunu yapmak için, aþaðýdaki yordamý izleyin.

## **Ekranýnýzýn yenilenme oranýný yapýlandýrmak için**

- 1 Bu yönergeleri yazdýrýn veya yazýn.
- 2 **Baþlat** menüsünden **Oturumu Kapat**'ý týklatýn.
- 3 **Bilgisayarý Yeniden Baþlat**'ý týklatýn ve sonra **Evet**'i týklatýn.
- 4 "Windows Baþlatýlýyor" metni görüntülendiðinde, F8 tuþuna basýn ve býrakýn.
- 5 Yalnýzca bir komut istemini baþlatmak için 6 tuþuna basýn ve sonra ENTER tuþuna basýn.
- 6 Komut isteminde aþaðýdakini yazýn:

## **c:\windows\vgautil\clmode**

- 7 Yenilenme oranýnýzý deðiþtirmek için Clmode programýný kullanýn.
- 8 Clmode programýndan çýkýn ve bilgisayarýnýzý yeniden baþlatýn.

WinMode programýnýn Windows'un bu sürümüyle uyumlu olan güncelleþtirilmiþ bir sürümü hakkýnda bilgi için, donaným üreticinize baþvurun.

Uninstaller 2 Windows 3.1 için tasarlanmýþtýr ve Windows'un bu sürümü ile uyumlu olmayabilir. Windows'un bu sürümü için tasarlanmýþ olan Uninstaller'ýn en son sürümüne yükseltme yapmanýz önerilir.

Daha fazla bilgi için veya destek ve hata düzeltme programlarý için CyberMedia Web bölgesini ziyaret edin: http://www.cybermedia.com/support/uninstaller.html.

Norton Rescue Disk yardýmcý programý, Windows'un bu sürümü geniþ disk desteði (FAT32) kullandýðýndan, düzgün olarak çalýþmayabilir. Setup programý sizden bir Rescue Disk yaratmanýzý istediðinde **No**'yu týklatýn.

Norton Utilities'in bu sürümü, Windows'un bu sürümü geniþ disk desteði (FAT32) kullandýðýndan, düzgün olarak çalýþmayabilir. Programý yüklemeyi seçerseniz, Setup programý sizden bir Rescue Disk yaratmanýzý istediðinde **No**'yu týklatýn. Ek olarak sabit diskinizde 2 GB'tan daha fazla boþ alan varsa, Norton Protected Recycle Bin'i yüklemeyin.

Norton Rescue Disk yardýmcý programý, Windows'un bu sürümü geniþ disk desteði (FAT32) kullandýðýndan, düzgün olarak çalýþmayabilir.

Norton UnErase özelliði, Windows'un bu sürümü geniþ disk desteði (FAT32) kullandýðýndan, düzgün olarak çalýþmayabilir.

Norton File Manager'ýn Undo özelliði, Windows'un bu sürümü geniþ disk desteði (FAT32) kullandýðýndan, düzgün olarak çalýþmayabilir. Ek olarak, Norton File Manager'ýn **Deleted files** sekmesi FAT32 sürücüsü üstündeki dosyalarý göstermez.

Speed Disk'in bu sürümü geniþ disk desteði (FAT32) kullanan sürücüleri iyileþtiremez. Ek olarak, Windows'un bu sürümündeki takas dosyasýný da iyileþtiremez.

Norton Disk Doctor, Windows'un bu sürümüyle düzgün olarak çalýþmaz. Windows'un bu sürümünde yapýlan deðiþiklikler nedeniyle, Norton Disk Doctor bir çok sabit diskteki ortam boyutunu (bayt) yanlýþ raporlayabilir. Ek olarak, Disk Doctor, geniþ disk desteði (FAT32) kullanan sürücüleri de denetleyemez.

Norton Utilities'in bu sürümü, sistem geniþ disk desteði (FAT32) kullandýðýndan, Windows'un bu sürümü ile düzgün olarak çalýþmayabilir. Disk Image yardýmcý programý, geniþ disk desteði kullanan sürücülerin görüntüsünü oluþturamaz. Norton System Doctor'ý bu sürücülerin görüntü bilgilerini otomatik oluþturmayacak þekilde yeniden yapýlandýrýn.

Ek olarak, Norton Disk Doctor, geniþ disk desteði (FAT32) kullanan sürücüleri denetleyemez ve sabit disklerde hara varmýþ gibi rapor üretir. Speed Disk de geniþ disk desteði kullanan sürücüleri iyileþtiremez. Image, Disk Integrity ve Fragmentation için System Doctor algýlayýcýlarýný kaldýrmak için, her algýlayýcýyý sað fare düðmesi ile týklatýn ve sonra **Kaldýr**'ý týklatýn. Sabit diskinizde 2 GB'tan daha fazla boþ yer varsa, **Geri Dönüþüm Kutusu**'nuzda Norton Protection'ý etkinleþtirmeyin.

F-PROT Professional'ýn bu sürümü geniþ disk desteði (FAT32) kullanan sabit disklerin önyükleme kesimlerini tarayamaz. Ek olarak, ilerleme ölçüsü FAT32 sürücülerinde çok çabuk tam kapasiteye ulaþabilir. Bir FAT32 önyükleme kesimini virüslere karþý tarama giriþiminde bulunursanýz, bir uyarý iletisi görüntülenir. Devam etmek için, **OK** tuþunu týklatýn, dosya taramasý normal olarak devam edecektir. Uyarý iletiþim kutusunu yok etmek için, önyükleme kesiminde virüs taramasýný devre dýþý býrakabilirsiniz. Bunu yapmak için, F-PROT Professional içinden Scan Hard Drives görevini seçin, **Task** menüsünden **Properties**'i týklatýn ve **Boot Sectors** onay kutusunu temizleyin.

Daha fazla bilgi için, Command Software'e baþvurun.

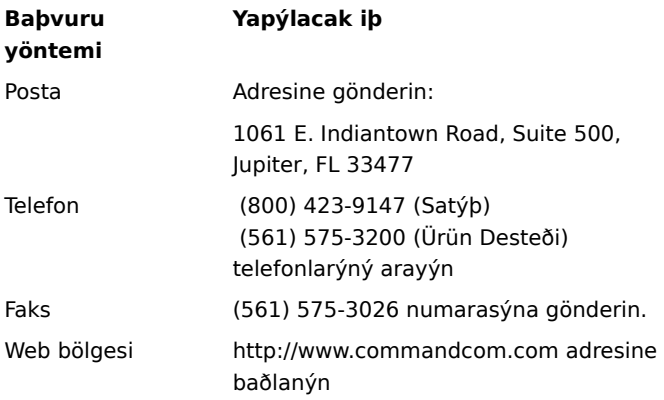

Dunce'un bu sürümü Windows'un bu sürümüyle düzgün olarak çalýþmayabilir.

Bu programýn güncelleþtirilmiþ bir sürümünü elde etme hakkýnda daha fazla bilgi için, Vector Development'a baþvurun.

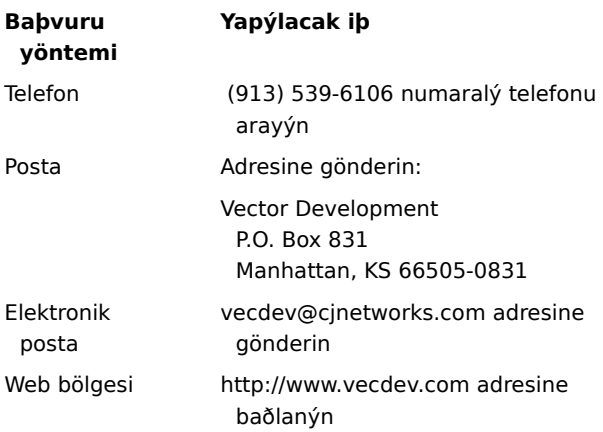

## **Önemli**

PartitionMagic'in bu sürümü, geniþ disk desteði (FAT32) kullanan sürücü nedeniyle, bu bilgisayarda düzgün olarak çalýþmayabilir.

FAT32 sürücülerle çalýþan bir güncelleþtirmeyi elde etme hakkýnda daha fazla bilgi için, PowerQuest Corporation'a baþvurun.

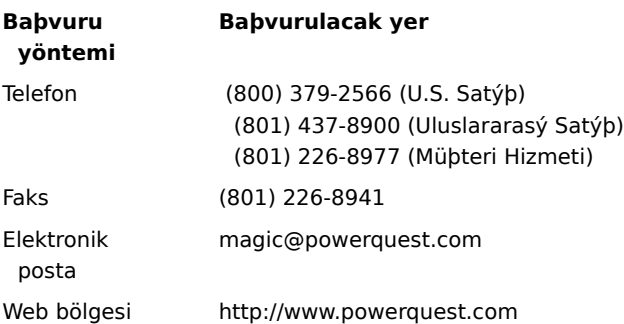

#### **Önemli**

Bu program, geniþ disk desteði (FAT32) kullanan bu bilgisayarda düzgün olarak çalýþmayabilir.

FAT32 sürücülerle uyumlu bir güncelleþtirmeyi elde etme hakkýnda daha fazla bilgi için, Helix Software Company'ye baþvurun.

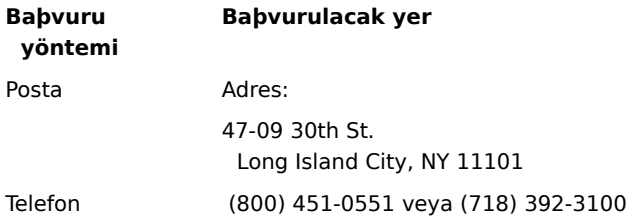

Faks (718) 392-4212 Elektronik posta support@helixsoftware.com Web bölgesi http://www.helixsoftware.com

## **Önemli**

d-Time programýnýn bu sürümü, geniþ disk desteði (FAT32) kullanan bu bilgisayarda düzgün olarak çalýþmayabilir.

Geniþ disk desteði ile uyumlu bir güncelleþtirmeyi elde etme hakkýnda daha fazla bilgi için Acceleration Software'e baþvurun.

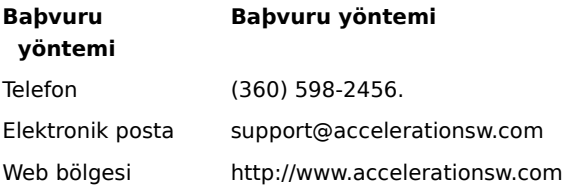

QEMM 8.0'ýn iyileþtirme iþlemi sýrasýnda kullanýlan Dosdata.sys ve Dos-up.sys sürücülerinin, Windows'un bu sürümüyle bazý küçük uyumsuzluklarý vardýr. Bu iki sürücünün yeni sürümleri için, (800) 354-3222 numaralý telefondan Quarterdeck Corporation'a baþvurun veya http://www.quarterdeck.com Web bölgesini ziyaret edin. Amerika dýþýndaysanýz, QEMM el kitabýnýzda listelenen yöntemlerle Quarterdeck'e baþvurun.

Internet Explorer 4.0'ý yükledikten sonra CleanSweep 3.0 yüklemeniz önerilmez. CleanSweep, Internet Explorer için önemli olan bazý dosyalarý deðiþtirerek, Internet Explorer'ýn düzgün olarak çalýþmamasýna neden olur.

CleanSweep'i yüklemeniz gerekiyorsa, aþaðýdaki yordamý izleyin.

#### **CleanSweep'i yüklemek için**

1 Aþaðýdaki dosyalarý bulun ve yedek kopyalarýný oluþturun:

Urlmon.dll

Wininet.dll

- 2 CleanSweep'i yükleyin ve bilgisayarýnýzý MS-DOS kipinde yeniden baþlatýn.
- 3 Varolan Urlmon.dll ve Wininet.dll dosyalarýný adým 1'de aldýðýnýz yedek kopyalarýyla deðiþtirin.

4 Bilgisayarýnýzý yeniden baþlatýn.

#### **Not**

CleanSweep yüklüyse, Denetim Masasý içinden, **Program Ekle/Kaldýr** simgesini týklatarak Internet Explorer 4.0'ý geri yükleyip daha sonra yeniden yükleyebilirsiniz. CleanSweep'i yükledikten sonra, lütfen Internet Explorer 4.0'ý geri yüklemek için bu programý kullanmayýn. Bu tahmin edilemeyen sonuçlar doðurabilir.

CleanSweep hakkýnda daha fazla bilgi için, (800) 354-3222 numaralý telefondan Quarterdeck Corporation'ý arayýn veya http://www.quarterdeck.com Web bölgesini ziyaret edin.

InterLeap 1.1 adres çubuðu deðiþtirme programýný Internet Explorer 4.0 ile kullanmayýn. Kullanýrsanýz, iþletim sisteminizi yeniden baþlatmanýz mümkün olmayabilir. u programýn güncelleþtirilmiþ bir sürümünü elde etme hakkýnda daha fazla bilgi için program üreticisine baþvurun.

Internet Explorer'ýn eski sürümlerini Internet Explorer 4.0 üzerine yüklemeyin. Internet Explorer'ýn eski sürümleri Internet Explorer 4.0'ýn doðru olarak çalýþmasýna engel olur. Internet Explorer'ýn eski bir sürümünü yanlýþlýkla Internet Explorer 4.0 üzerine yüklerseniz, Internet Explorer'ý geri yükleyin ve sonra Internet Explorer 4.0'ý yeniden yükleyin.

NetMeter, Windows 98 üstünde bir Internet baðlantýsý oluþturamaz. Bu programýn güncelleþtirilmiþ bir sürümünü elde etme hakkýnda daha fazla bilgi için, Starfish Software'e baþvurun. Amerika dýþýndaysanýz, Starfish yazýlýmýyla gelen ürün destek numarasýný arayýn.

PhotoShop'un 4.0 sürümünü kullanmadan önce, http://www.adobe.com adresindeki Adobe Web bölgesinden PhotoShop Update Version 4.01'i aktarýn ve yükleyin. Bu güncelleþtirme, Windows 98 üstünde çalýþan bazý PhotoShop sorunlarýný düzeltir.

Internet Explorer'ýn bu sürümünü Windows 98 üstüne yüklemeyin. Internet Explorer'ýn eski sürümleri Internet Explorer 4.0'ýn doðru olarak çalýþmasýna engel olur. Internet Explorer'ýn eski bir sürümünü yanlýþlýkla Internet Explorer 4.0 üzerine yüklerseniz, Internet Explorer'ý geri yükleyin ve sonra Internet Explorer 4.0'ý yeniden yükleyin.

NetMeeting 2.0'ýn bazý özellikleri, Windows 98 üzerinde düzgün olarak çalýþmayabilir. Özellikle, Application Sharing özelliði Windows 98 ile uyumlu deðildir. Lütfen Windows 98 ile gelen NetMeeting 2.1'i veya varsa daha yeni bir sürümünü yükleyin ve çalýþtýrýn.

MSPlus!'ý Windows 98 üzerine yüklemeyin MSPlus! içindeki geliþtirilmiþ özellikler Windows 98 içinde zaten vardýr. MSPlus!, masaüstünüzü bozan, Internet Explorer gibi bazý dosyalarýn eski sürümlerini içerir.

Bu ürün Windows 98'de çalýþmayacaktýr. Bir yazýlým düzeltmesi veya güncelleþtirmesi elde etme hakkýnda bilgi için ürünün üreticisine baþvurun.
Bu ürün Windows 98'de düzgün olarak çalýþmaz. Bir yazýlým düzeltmesi veya güncelleþtirmesi elde etme hakkýnda bilgi için ürünün üreticisine baþvurun.

Bu ürünün bazý özellikleri Windows 98'de düzgün olarak çalýþmaz. Bir yazýlým düzeltmesi veya güncelleþtirmesi elde etme hakkýnda bilgi için ürünün üreticisine baþvurun.

Microsoft Money 97 programýný Internet Explorer 4.0 çalýþan bir bilgisayara yüklerseniz, çevrimiçi iþlemler çalýþmayacaktýr. Çünkü Internet Explorer 4.0, Microsoft Money 97'den daha yeni bir güvenlik modeli kullanýr. Çevrimiçi iþlemlerin çalýþmasý amacýyla Money'i güncelleþtirme yönergeleri için, aþaðýdaki Microsoft Web sayfasýna baðlanýn:

http://www.microsoft.com/ie/ie40/download/128bit.htm

Bu program Internet Explorer 4.0 ile çalýþmaz. Bir yazýlým düzeltmesi veya güncelleþtirmesi elde etme hakkýnda daha fazla bilgi için, program üreticisine baþvurun.

Bu program Internet Explorer 4.0 ile düzgün olarak çalýþmaz. Bir yazýlým düzeltmesi veya güncelleþtirmesi elde etme hakkýnda daha fazla bilgi için, program üreticisine baþvurun.

Bu programýn bazý özellikleri Internet Explorer 4.0 ile düzgün olarak çalýþmaz. Bir yazýlým düzeltmesi veya güncelleþtirmesi elde etme hakkýnda daha fazla bilgi için, program üreticisine baþvurun.

Windows 95 Service Pack 1'i yüklemeyin. Bu Internet Explorer 4.0 kabuðunun çalýþamaz hale gelmesine neden olur.

Windows'un eski bir sürümünde yükseltme yaptýysanýz ve bir Tak ve Çalýþtýr ses kartýna sahipseniz, Aces of the Deep 1.0 içindeki sesi yeniden yapýlandýrmanýz gerekir. Sesi yeniden yapýlandýrmak için, lütfen aþaðýdaki adýmlarý izleyin.

- 1. Kesmeleri tanýmlayýn:
	- a.**Bilgisayarým**'ý sað fare düðmesi ile týklatýn ve **Özellikler**'i týklatýn.
	- b.**Aygýt Yöneticisi** sekmesini týklatýn.
	- c.**Ses, video ve oyun denetleyicileri**'nin yanýndaki **+** simgesini týklatýn.
	- d.Ses kartýnýzý týklatýn.
	- e.**Özellikler**'i týklatýn.
	- f. **Kaynaklar** sekmesini týklatýn.
	- g.Ýlk Giriþ/Çýkýþ aralýðýnýzý, ikinci Doðrudan Bellek Eriþimi'ni ve ikinci Kesme Ýsteði'ni (veya varsa ilk Kesme Ýsteði'ni) not alýn.
- 2. Ses'i yeniden yapýlandýrýn:
	- a.Oyunun yüklü olduðu dizini bulun.
	- b.soundset.exe'yi yükleyin ve uygulamanýzýn ses kartýný yeniden belirlemesini saðlayýn. Ýstendiðinde adým 1'de not aldýðýnýz ayarlarý girin.

Windows 95 Service Pack 1'i Windows 98 üzerine yüklemeyin. Bu Windows 95 için tasarlanmýþtýr. Windows 95 Service Pack içindeki geliþtirilmiþ özellikler ve düzeltmeler Windows 98'e zaten eklenmiþtir. Windows 95'ten yükseltme yaptýysanýz ve Service Pack zaten yüklüyse, geri yüklemeye çalýþmamalýsýnýz. Bu, Windows 98 içine katýldýðýndan öðe ekle/kaldýr listesinden artýk görünmez.

Norton Navigator'ýn bazý özellikleri Internet Explorer 4.0 ile düzgün olarak çalýþmayabilir. Ek bilgi için lütfen Symantec'e baþvurun.

Bu uygulama Internet Explorer 4.0'ý geri yüklemek için kullanýlýrsa, beklenmedik sonuçlar doðabilir.

OLEUPD.EXE'nin 2.1 sürümünü Windows 98 üzerine yüklemeyin. Bu, Internet Explorer 4.0 kabuðunun çalýþamaz hale gelmesine neden olabilir.

Windows 95 Service Pack 1'i Windows 98 üzerine yüklemeyin. Bu, Windows 95 için tasarlanmýþtýr. Windows 95 Service Pack içindeki geliþtirilmiþ özellikler ve düzeltmeler Windows 98'e zaten eklenmiþtir. Windows 95'ten yükseltme yaptýysanýz ve Service Pack zaten yüklüyse, geri yüklemeye çalýþmamalýsýnýz. Bu, Windows 98 içine katýldýðýndan öðe ekle/kaldýr listesinden artýk görünmez.

CyberLife Creatures 1.0 Internet Explorer 4.0 ile tam olarak uyumlu deðildir. Creatures içinden Creatures Web bölgesine baðlanamazsýnýz ve tüm Creature seti düzgün olarak çalýþmaz.

http://www.cyberlife.co.uk/creatures\_frameset.htm adresinden Creatures Upgrade Pack 2'i aktarýn ve yükleyin. Bu güncelleþtirme sorunlarý çözer.

Windows'u bu bilgisayara yeniden yüklemeye çalýþýyorsunuz. Bilgisayarýnýzda Internet Explorer 4.0 yüklüyken bunu yapamazsýnýz. Windows'u yeniden yüklemeden önce Internet Explorer 4.0'ý geri yüklemeniz gerekir.